# ADD<sub>i</sub>secure<br>Navigil 580 Gps kello<br>Kunta- ja alihankkijakoulutukset ADD SECURE<br>Navigil 580 Gps kello<br>Kunta- ja alihankkijakoulutukset<br>Anton Honkanen<br>Team Leader Operations

Anton Honkanen Team Leader Operations

For a safer and smarter world

#### Koulutuksen taustaa:

**Koulutuksen taustaa:**<br>Tuomme Navigilin uuden 580 paikantavan turvakellon osaksi laitevalikoimaamme.<br>Kellon myötä palveluihimme tulee uusi paketti "Paikantava turvakello hyvinvointitiedolla"<br>sisältöä. Kellon myötä palveluihimme tulee uusi paketti "Paikantava turvakello hyvinvointitiedolla"/ 1945 - RAVIGIL Koulutuksessa käydään läpi 580-kellon käyttöönottoa, toimintoja sekä hyvinvointitiedon sisältöä.

Jatkossa tilatessanne paketin 1,2, tai 3 lähtökohtaisesti toimitamme edelleen S1 kellon. On mahdollista, että näissä paketeissa tullaan myös käyttämään uutta kellomallia.

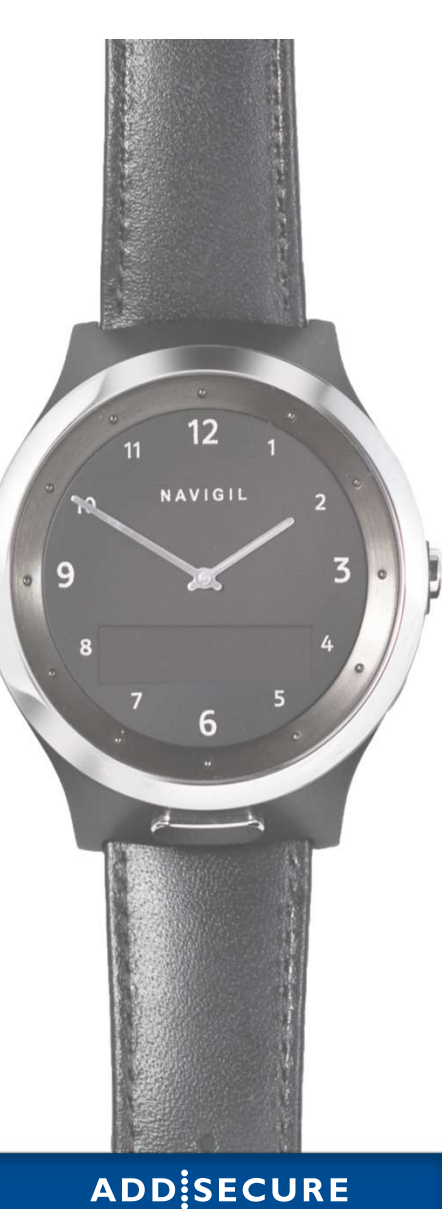

# Kirjautuminen

Kellon taustapalveluun kirjaudutaan osoitteessa https://addsecure.navigil.io/

Edellisen mallin kellolla on eri taustapalvelu ja oma kirjautumistunnus sekä eri kirjautumisosoite.

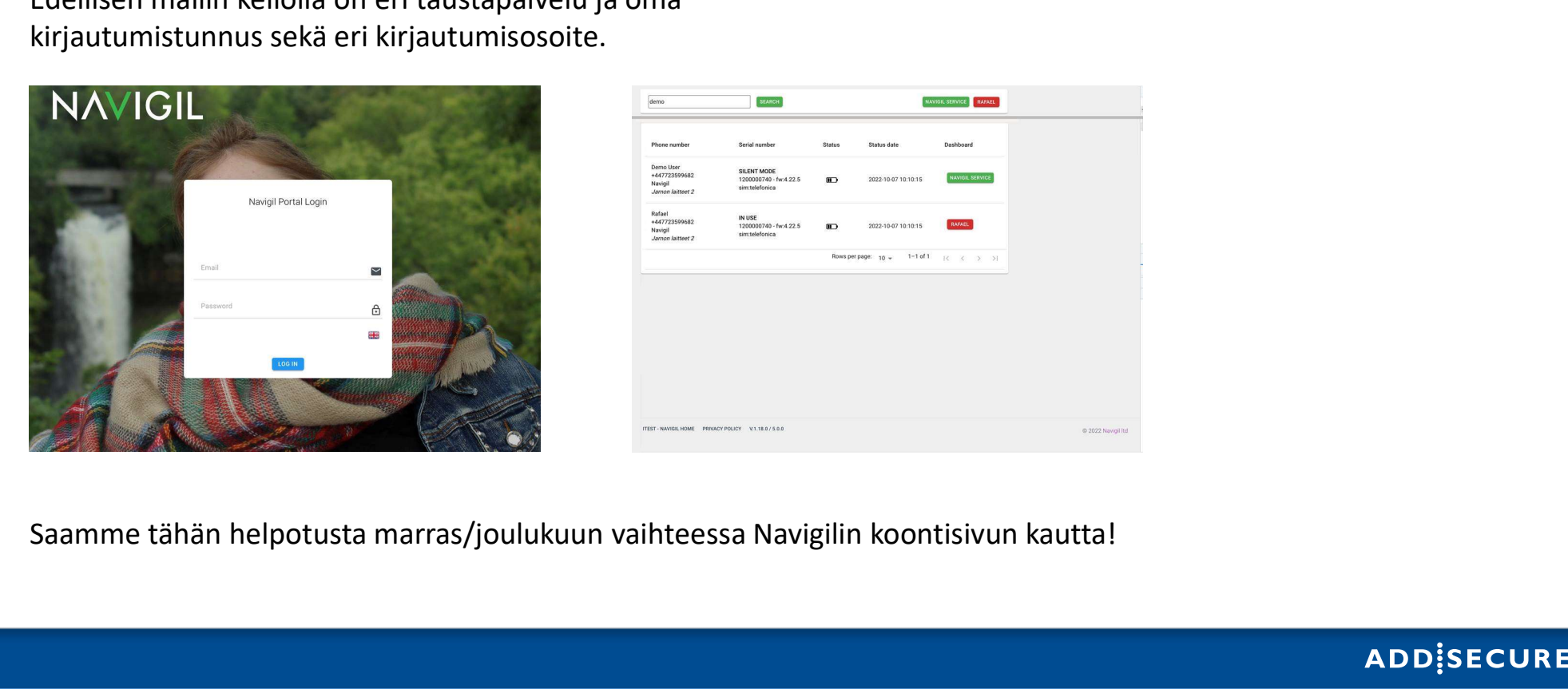

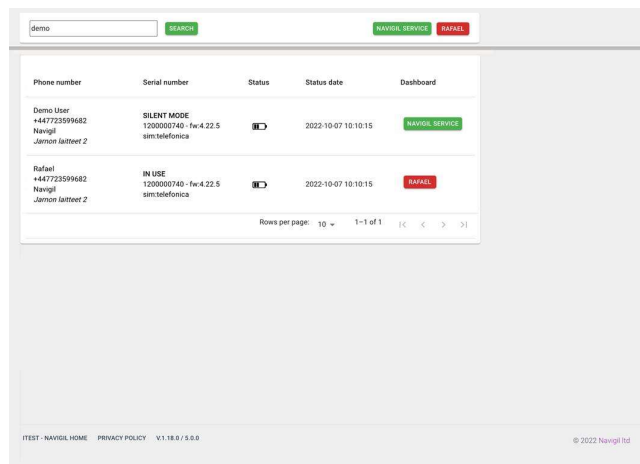

# Kellon tunnusten aktivointi

Jos olet saanut tunnukset kellon taustapalveluun sähköpostilla, kirjaudu kertakäyttöisillä tunnuksilla sisään.

Jos sinulla ei ole tunnuksia, ja haluat sellaiset, niin olethan yhteydessä Addsecureen.

- 0104088117
- turvapuhelin@addsecure.com

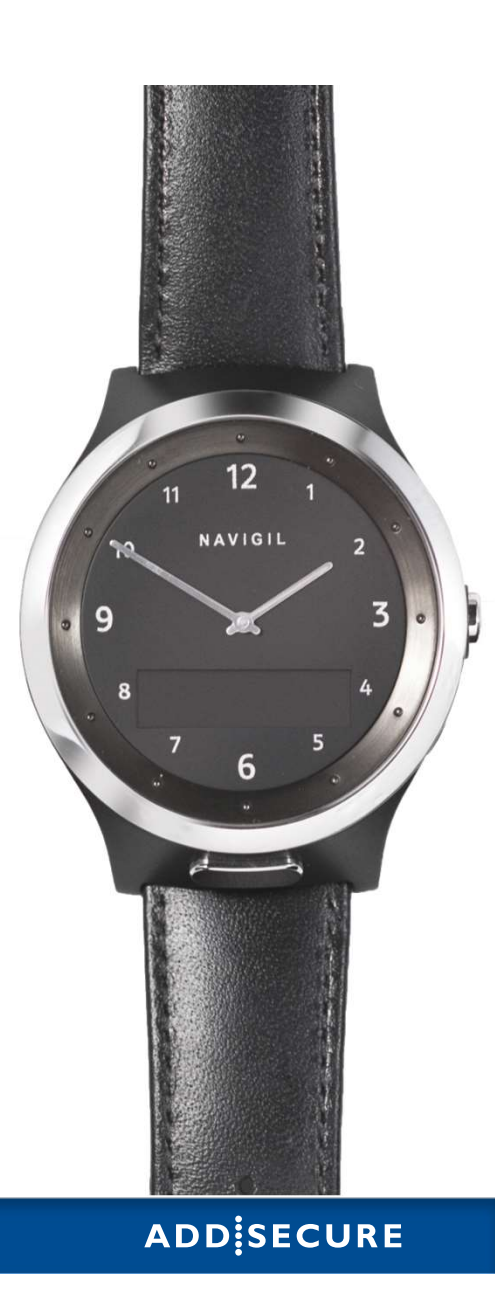

# PERUSOMINAISUUDET 1.

# Turvakellon käyttäminen **Turvakellon käyttäminen**<br>• Kellon mukana tulee laajat käyttööhjeet,<br>pinin kannattaa tutustua ennen kellon<br>• 580 Kellossa on roaming sim kortti joten kello<br>• ei ole operaattori riippuvainen.

- Kellon mukana tulee laajat käyttöohjeet, joihin kannattaa tutustua ennen kellon käyttöön ottoa.
- ei ole operaattori riippuvainen.

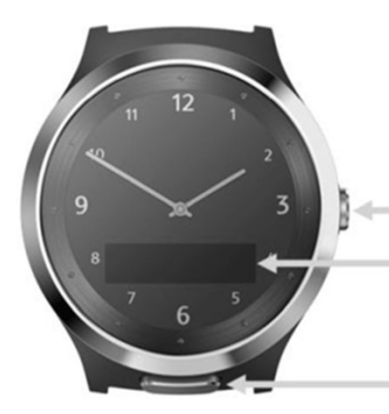

- Kruunupainike Digitaalinäyttö
- Hälytyspainike

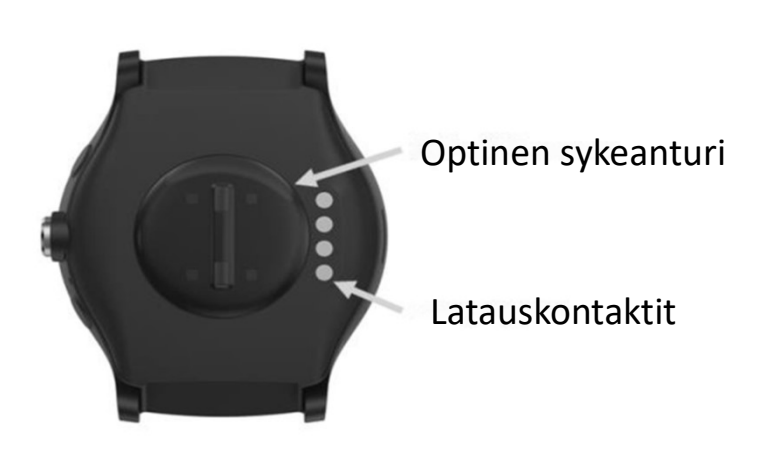

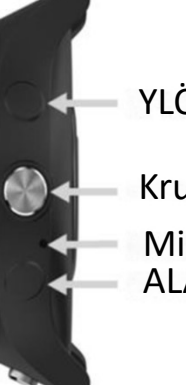

YLÖS painike

ALAS painike Kruunu painike Mikrofoni

# Akun alhaisen varaustason varoitus

- Turvakelloa suositellaan ladattavan kerran päivässä ylläpitolatausta.
- Akunkesto riippuu siitä, mitä ominaisuuksia kelloon on ohjelmoitu ja kuinka paljon kelloa paikannetaan.

Kun Turvakellon akunvaraustaso alkaa olemaan alhainen alkaa punainen merkkivalo vilkkua hitaasti.

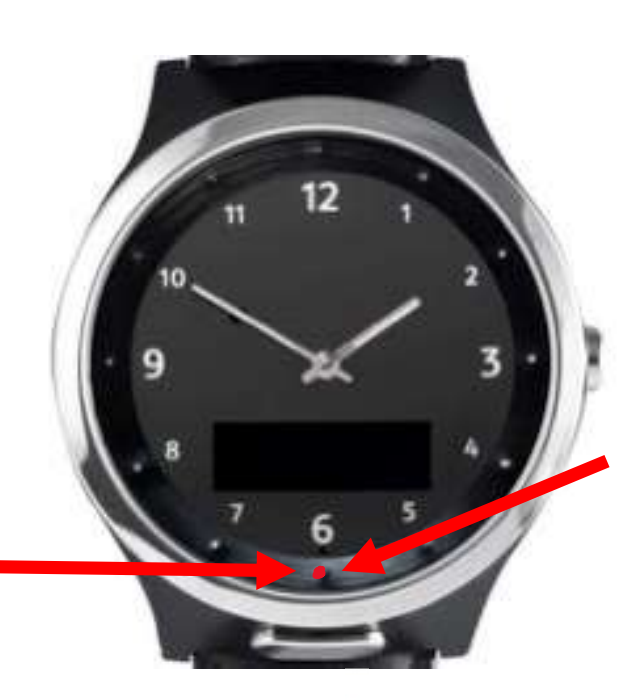

Punainen valo alkaa vilkkumaan Punainen valo alkaa vilkkumaan<br>nopeasti kun akun varaus on hyvin<br>alhainen.<br>Kun kellon akku on loppunut kokonaan<br>kello sammuu ja viisarit siirtyvät<br>12:een. alhainen. Kun kellon akku on loppunut kokonaan Punainen valo alkaa vilkkumaan<br>nopeasti kun akun varaus on hyvin<br>alhainen.<br>Kun kellon akku on loppunut kokonaan<br>kello sammuu ja viisarit siirtyvät<br>12:een.

12:een.

# Akun merkkivalot kun kello on kotimajakassa. In merkkivalot kun kello<br>Kello latautuu Kellon akku on täynnä<br>Kello latautuu Kellon akku on täynnä

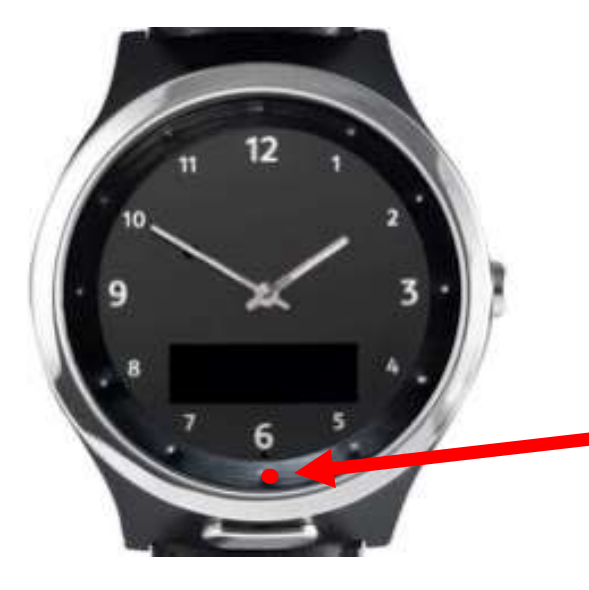

ajaksi.

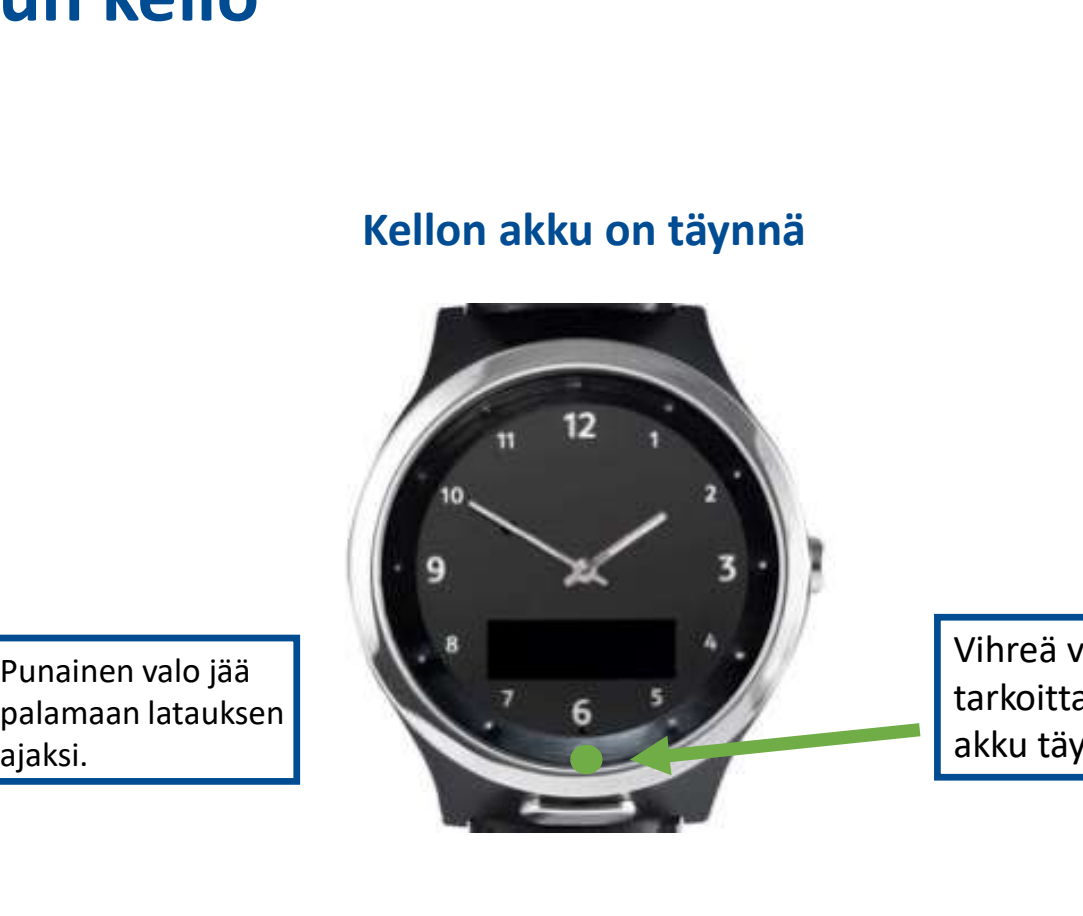

Vihreä valo tarkoittaa, että akku täynnä

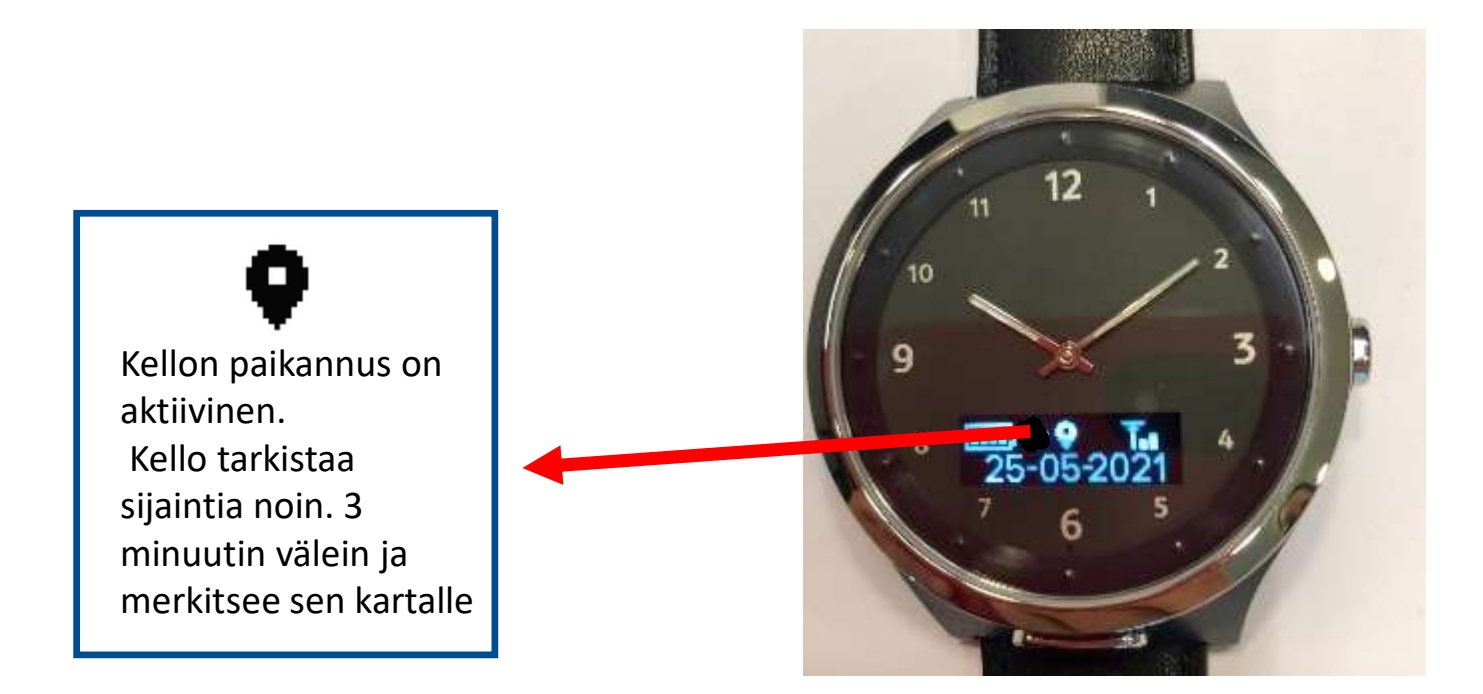

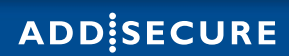

Hätäseuranta tarkoittaa sitä että taustajärjestelmästä on aktivoitu paikannus joka

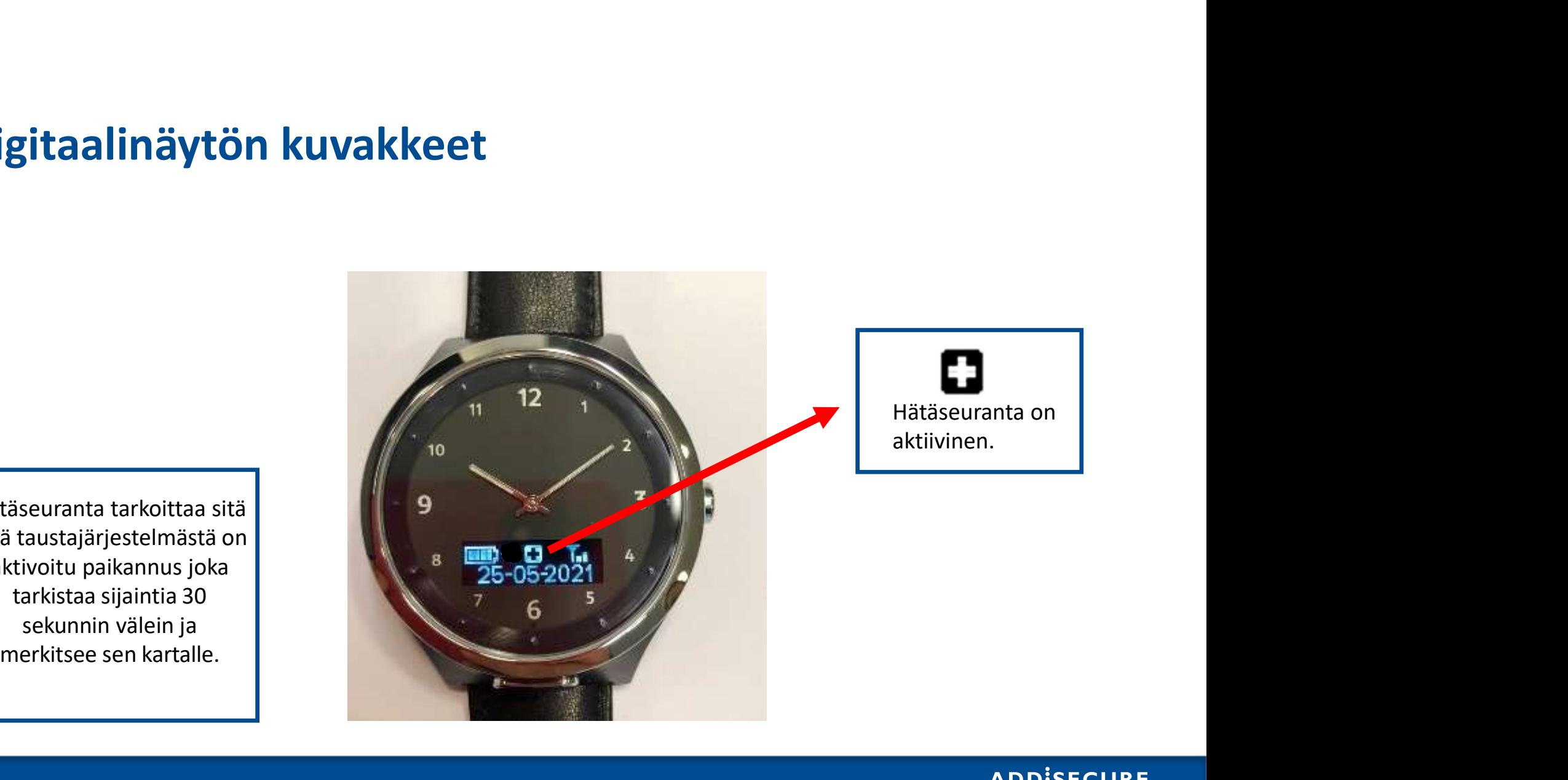

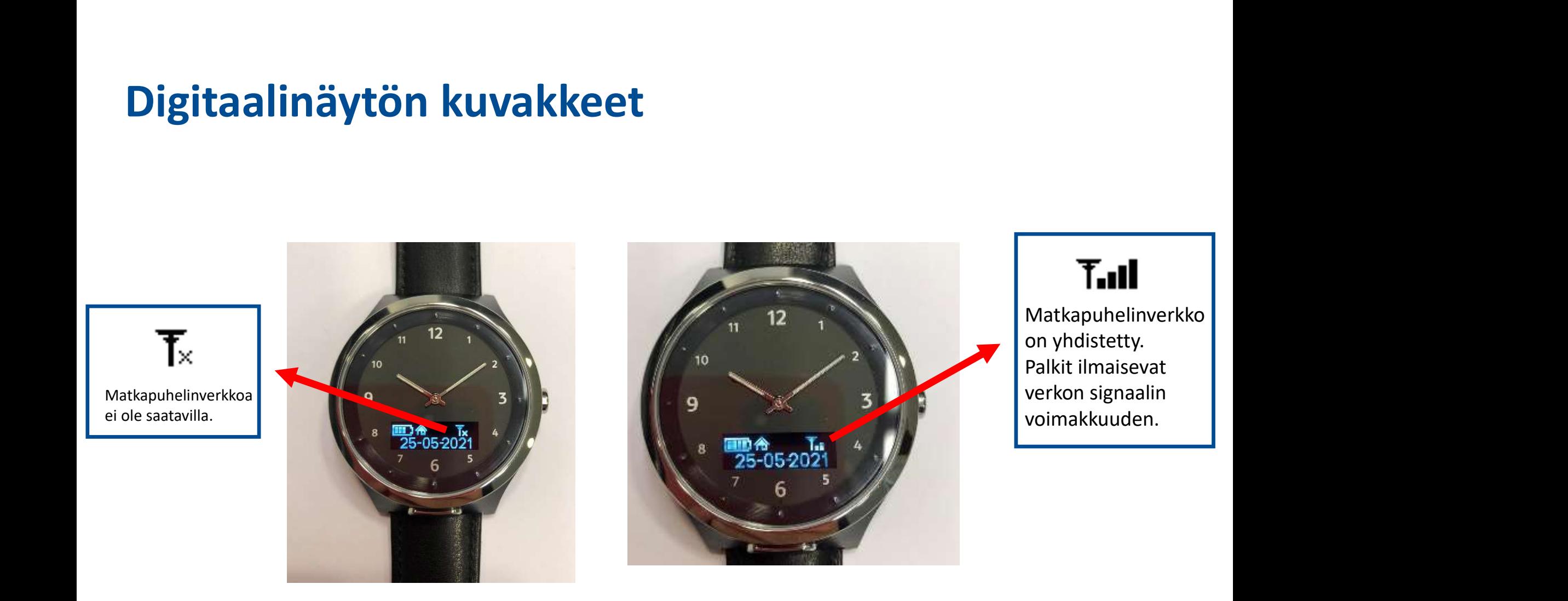

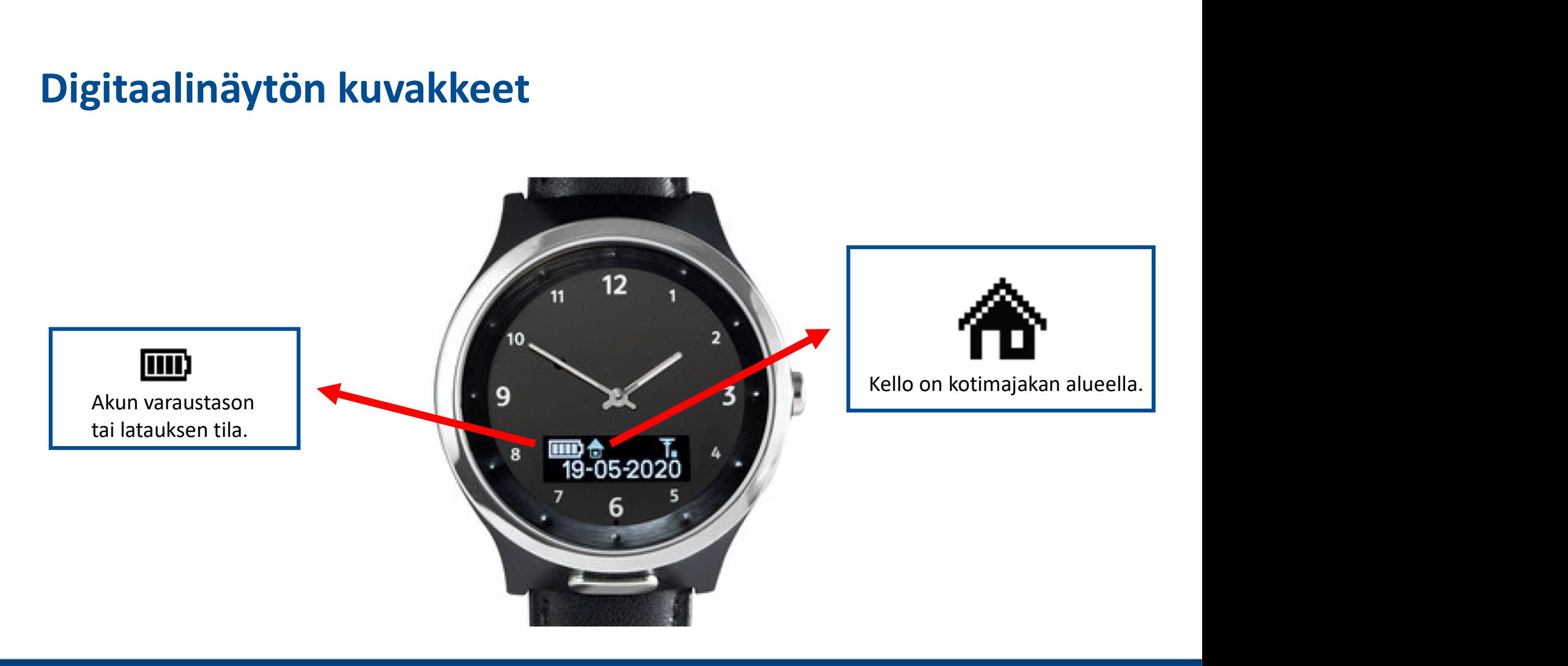

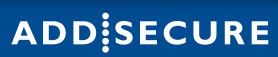

# ALOITTAMINEN 2.

### Latausasema

- 
- Kytke latausasema laturiin virtajohdolla.
- Kytke laturi pistorasiaan

Muistattehan tehdä kuukausittaisen koesoiton ja samalla tarkistaa että kellon kotimajakka lataa kelloa.

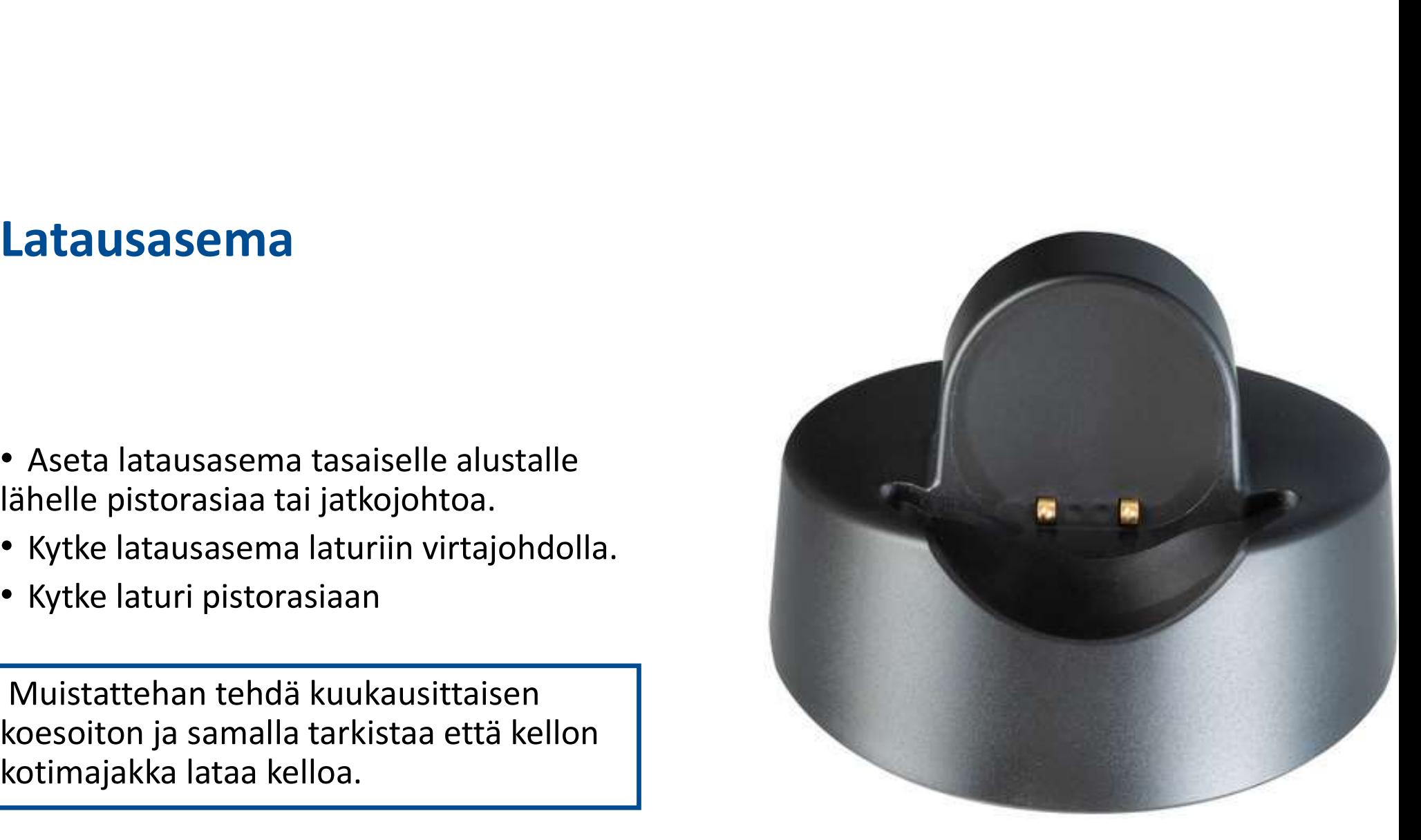

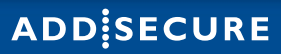

# Kellon lataaminen

Aseta kello latausasemaan sivulleen painikkeet ylöspäin. Kello piippaa **Sen 1980**<br>Aseta kello latausasemaan sivulleen painikkeet ylöspäin. Kello piippaa<br>sen ilmoittamiseksi, että lataus on alkanut. en painikkeet ylöspäin. Kello piippaa<br>1 alkanut.<br>Akun varaustilan palkit vilkkuvat latauksen aikana.<br>LED-valo vilkkuu punaisena, kun<br>kelle lateutuu, jos lateuksen.

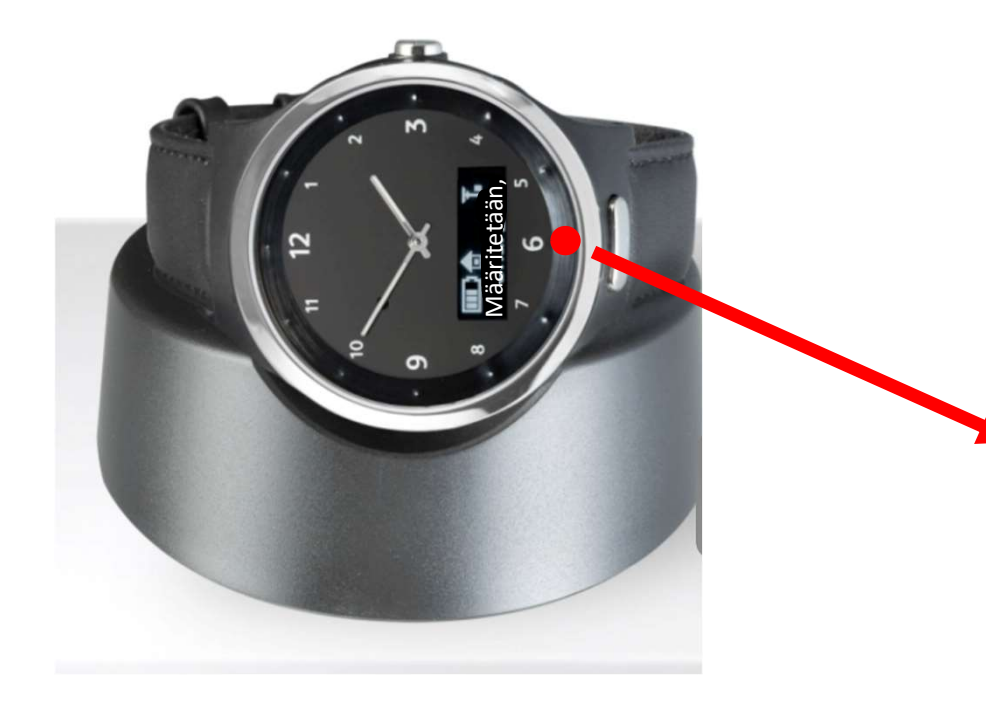

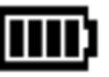

en painikkeet ylöspäin. Kello piippaa<br>1 alkanut.<br>Akun varaustilan palkit vilkkuvat latauksen aikana.<br>LED-valo vilkkuu punaisena, kun<br>kello latautuu, jos latauksen<br>kanssa on ongelma, tarkasta että<br>kotimajakan virtajohto on<br> en painikkeet ylöspäin. Kello piippaa<br>
1 alkanut.<br>
Akun varaustilan palkit vilkkuvat latauksen aikana.<br>
LED-valo vilkkuu punaisena, kun<br>
kello latautuu, jos latauksen<br>kanssa on ongelma, tarkasta että<br>
kotimajakan virtajoht kanssa on ongelma, tarkasta että kotimajakan virtajohto on kytkettynä seinään ja toinen pää on kiinni kotimajakassa. **Akun varaustilan palkit vilkkuvat latauksen aikana.**<br>LED-valo vilkkuu punaisena, kun<br>kello latautuu, jos latauksen<br>konssa on ongelma, tarkasta että<br>kotimajakan virtajohto on<br>kytkettynä seinään ja toinen pää<br>on kiinni koti **EED-valo vilkkuu punaisena, kun<br>EED-valo vilkkuu punaisena, kun<br>kello latautuu, jos latauksen<br>konsaa on ongelma, tarkasta että<br>kotimajakan virtajohto on<br>kytkettynä seinään ja toinen pää<br>on kiinni kotimajakassa.<br>LED-valo a** 

# Kellon määrittäminen

- matkapuhelinverkkoa.
- 

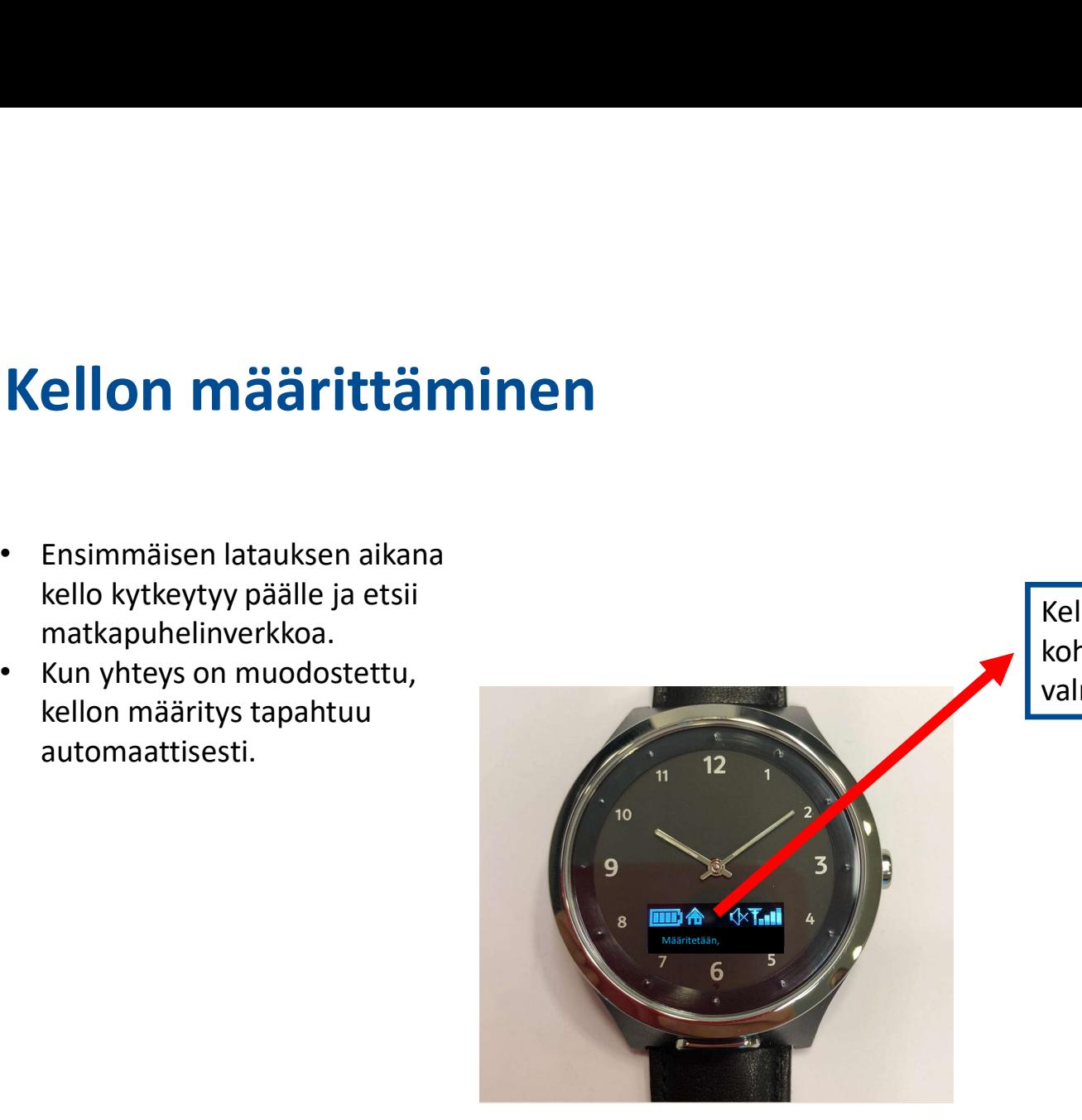

Kellonviisarit ovat 12:n kohdalla, kunnes määritys on valmis.

# Mobiiliverkkoyhteyden tarkistaminen

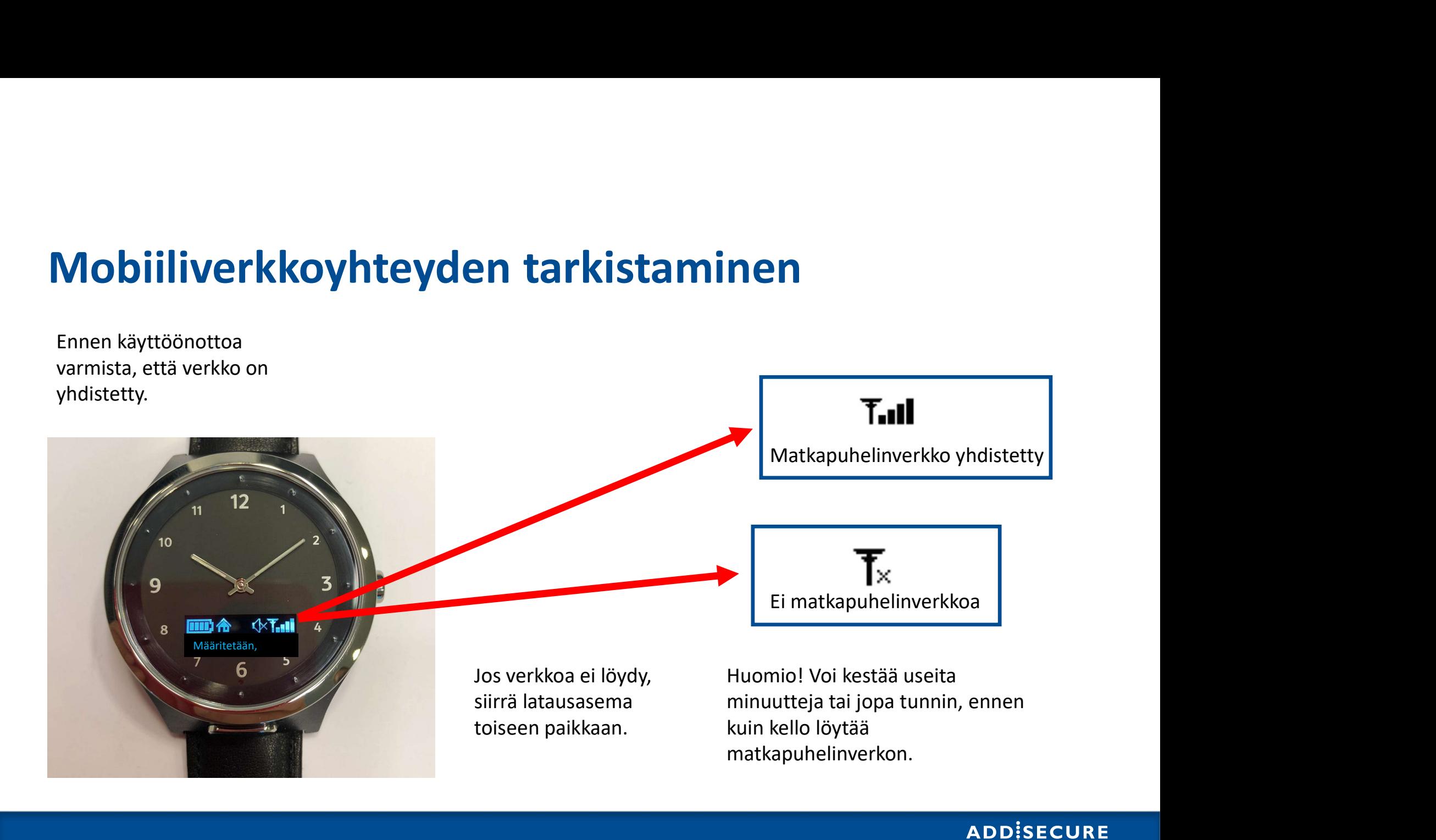

# Käyttövalmis

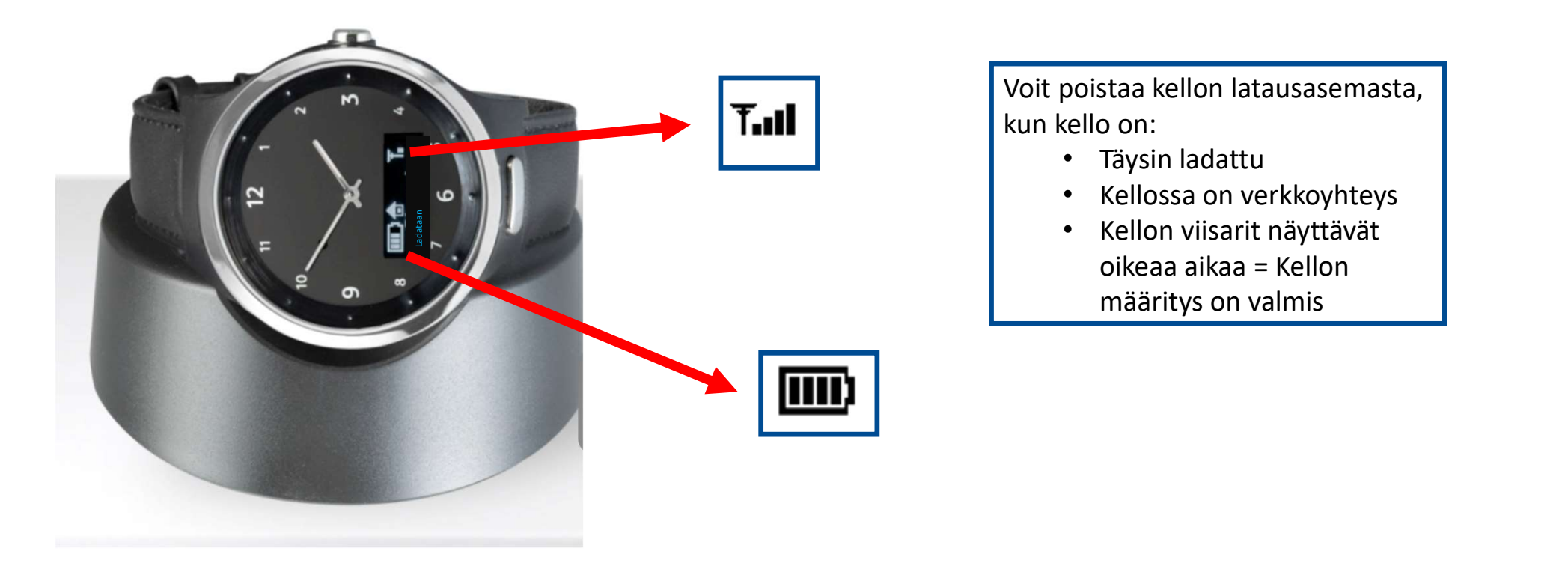

Voit poistaa kellon latausasemasta,<br>kun kello on:<br>• Täysin ladattu<br>• Kellossa on verkkoyhteys<br>• Kellon viisarit näyttävät

- 
- Kellossa on verkkoyhteys
- Voit poistaa kellon latausasemasta,<br>kun kello on:<br>• Täysin ladattu<br>• Kellossa on verkkoyhteys<br>• Kellon viisarit näyttävät<br>• ikeaa aikaa = Kellon<br>• määritys on valmis • Kellon viisarit näyttävät oikeaa aikaa = Kellon

# KÄYTTÖOHJEET 3.

# Näytön aktivointi

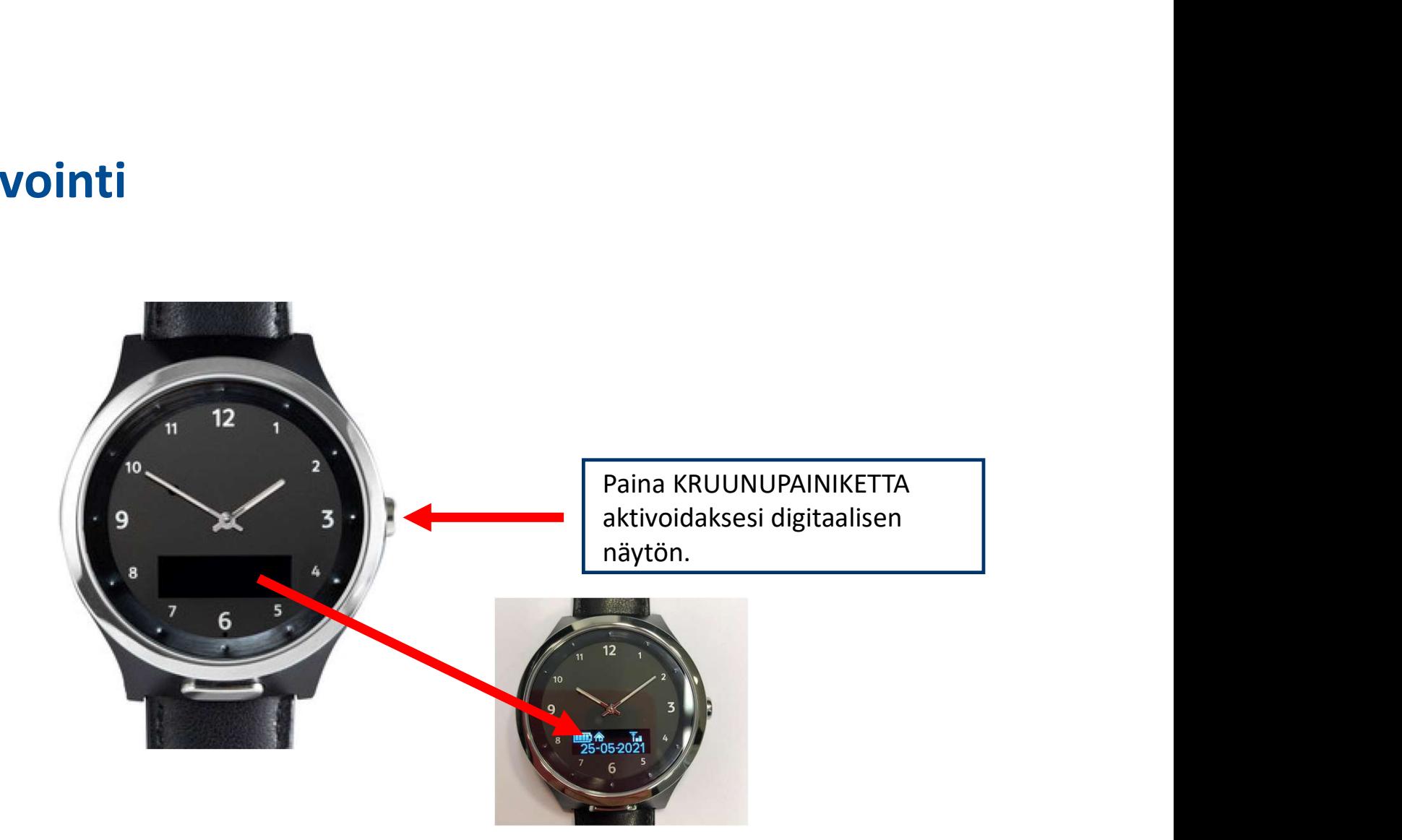

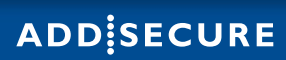

## Valikoiden näyttäminen

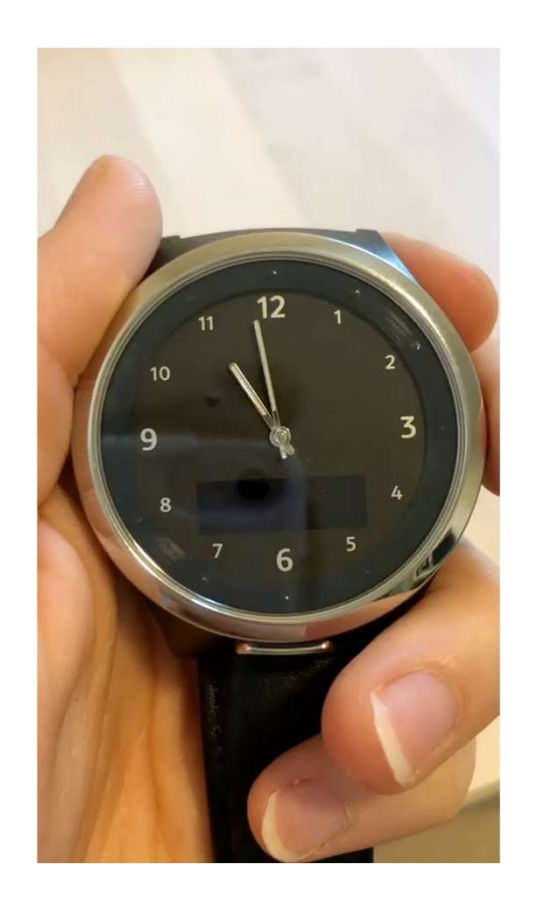

Paina KRUUNUPAINIKETTA<br>selataksesi valikoita.<br>. Paina KRUUNUPAINIKETTA<br>selataksesi valikoita.<br>.

# Valikon navigointi

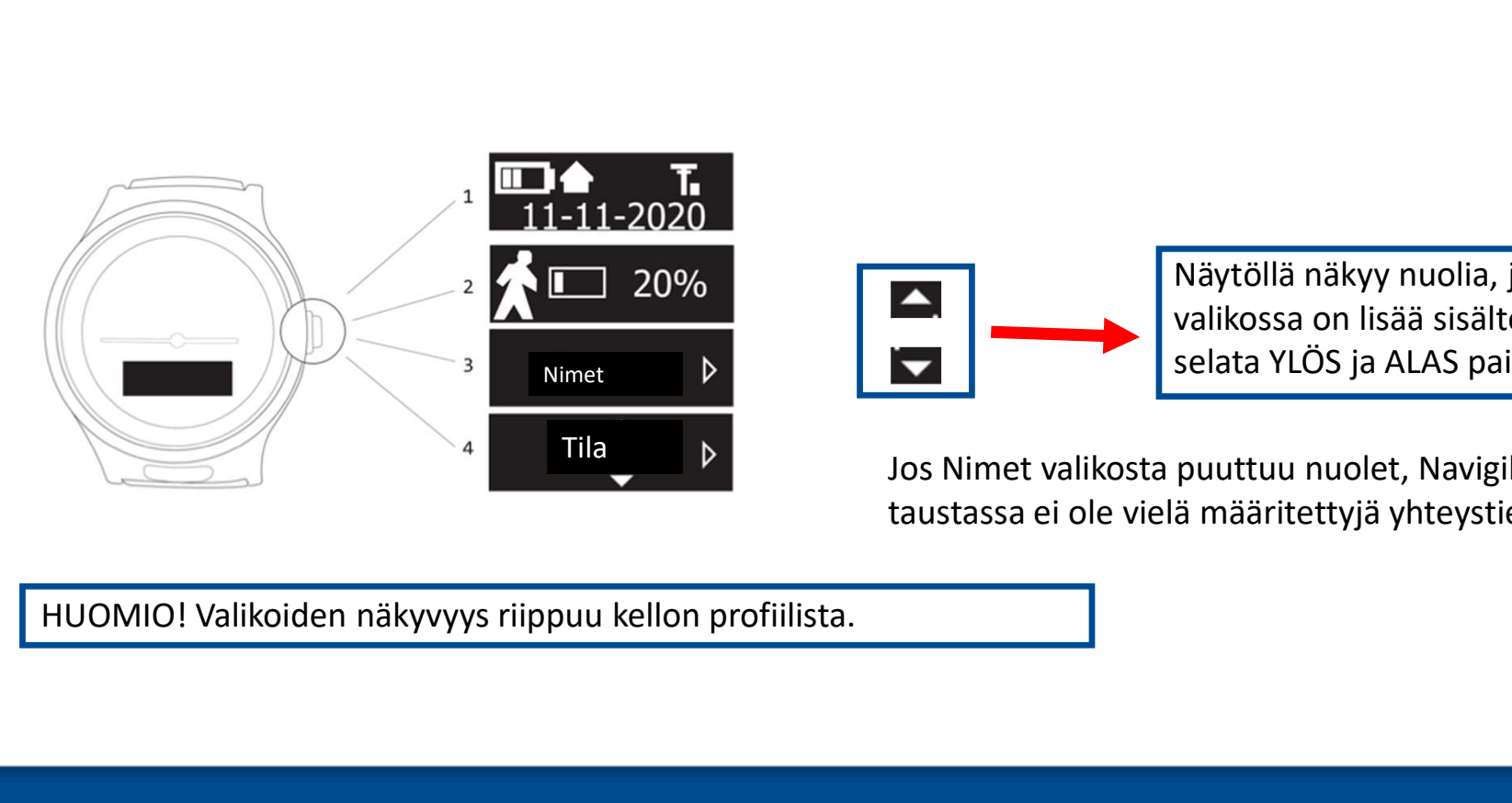

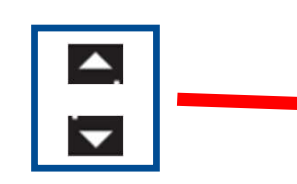

Näytöllä näkyy nuolia, jos<br>valikossa on lisää sisältöä jota voi<br>selata YLÖS ja ALAS painikkeilla .<br>... Näytöllä näkyy nuolia, jos<br>valikossa on lisää sisältöä jota voi<br>selata YLÖS ja ALAS painikkeilla<br>puuttuu nuolet, Navigil selata YLÖS ja ALAS painikkeilla . Näytöllä näkyy nuolia, jos<br>
valikossa on lisää sisältöä jota voi<br>
selata YLÖS ja ALAS painikkeilla .<br>
Jos Nimet valikosta puuttuu nuolet, Navigil<br>
taustassa ei ole vielä määritettyjä yhteystietoja.<br>
T Näytöllä näkyy nuolia, jos<br>valikossa on lisää sisältöä jota voi<br>selata YLÖS ja ALAS painikkeilla .<br>Jos Nimet valikosta puuttuu nuolet, Navigil<br>taustassa ei ole vielä määritettyjä yhteystietoja.

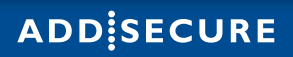

# Tilanäyttö

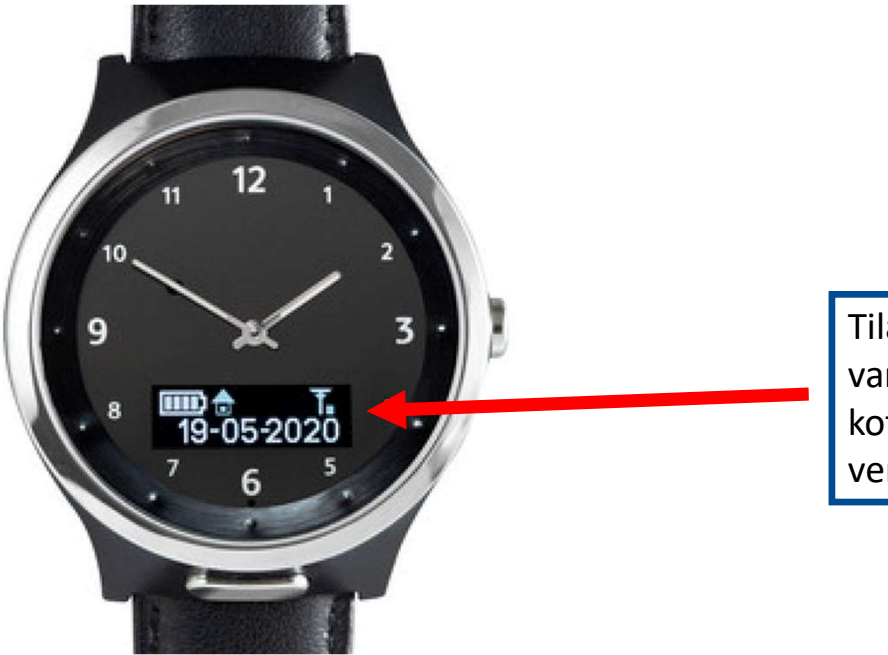

Tilanäyttö näyttää akun<br>varaustason, päivämäärän,<br>kotimajakan, kellonajan ja<br>verkkoyhteyden. varaustason, päivämäärän, Tilanäyttö näyttää akun<br>varaustason, päivämäärän,<br>kotimajakan, kellonajan ja<br>verkkoyhteyden. verkkoyhteyden.

# Aktiivisuus

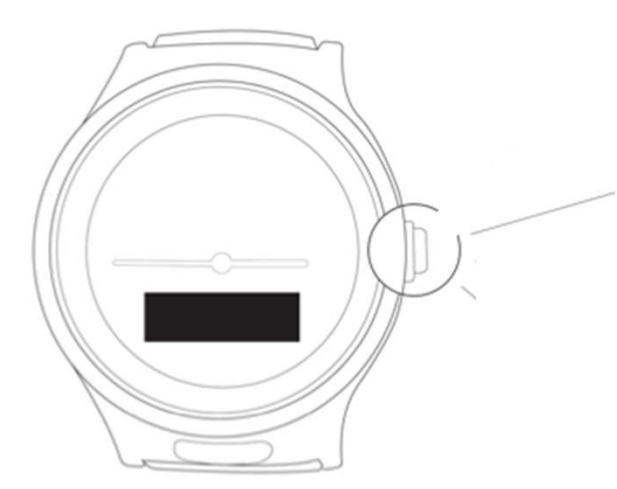

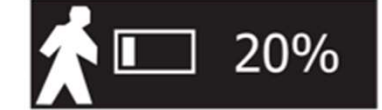

- Aktiivisuusvalikossa näkyy<br>• Aktiivisuusvalikossa näkyy<br>• kuluvanpäivän<br>• Aktiivisuustavoitteen tila.<br>• Aktiivisuuden määrää on mahdollista seurata pidemmältä kuluvanpäivän
- **aktiivisuusvalikossa näkyy**<br>**aktiivisuusvalikossa näkyy**<br>aktiivisuustavoitteen tila.<br>• Aktiivisuuden määrää on<br>**mahdollista seurata pidemmältä**<br>aikavälilitä taustapalvelussa ja<br>verrata sitä omiin aikaisempii<br>tuloksiin. **mandollista seurata seurata pidemista seurata pidemista seurata pidemista seurata pidemmältä sikaväliltä taustapalvelussa ja verrata sitä omiin aikaisempii tuloksiin.**<br>2009 valta seurata pidemmältä aikaväliltä taustapalve **aikaväliltä taustapalvelussa ja seltemustapalvelussa ja seltemustapalvelussa ja seltemustapalvelussa ja seltemustapalvelussa ja omatalvelussa ja verrata sitä omiin aikaisempii<br>aikaväliltä taustapalvelussa ja verrata sitä** verrata sitä omin aikaisempii<br>Aktiivisuusvalikossa näkyy<br>kuluvanpäivän<br>aktiivisuustavoitteen tila.<br>Aktiivisuuden määrää on<br>mahdollista seurata pidemmältä<br>aikaväliltä taustapalvelussa ja<br>verrata sitä omiin aikaisempii<br>tulok tuloksiin.

# Nimet

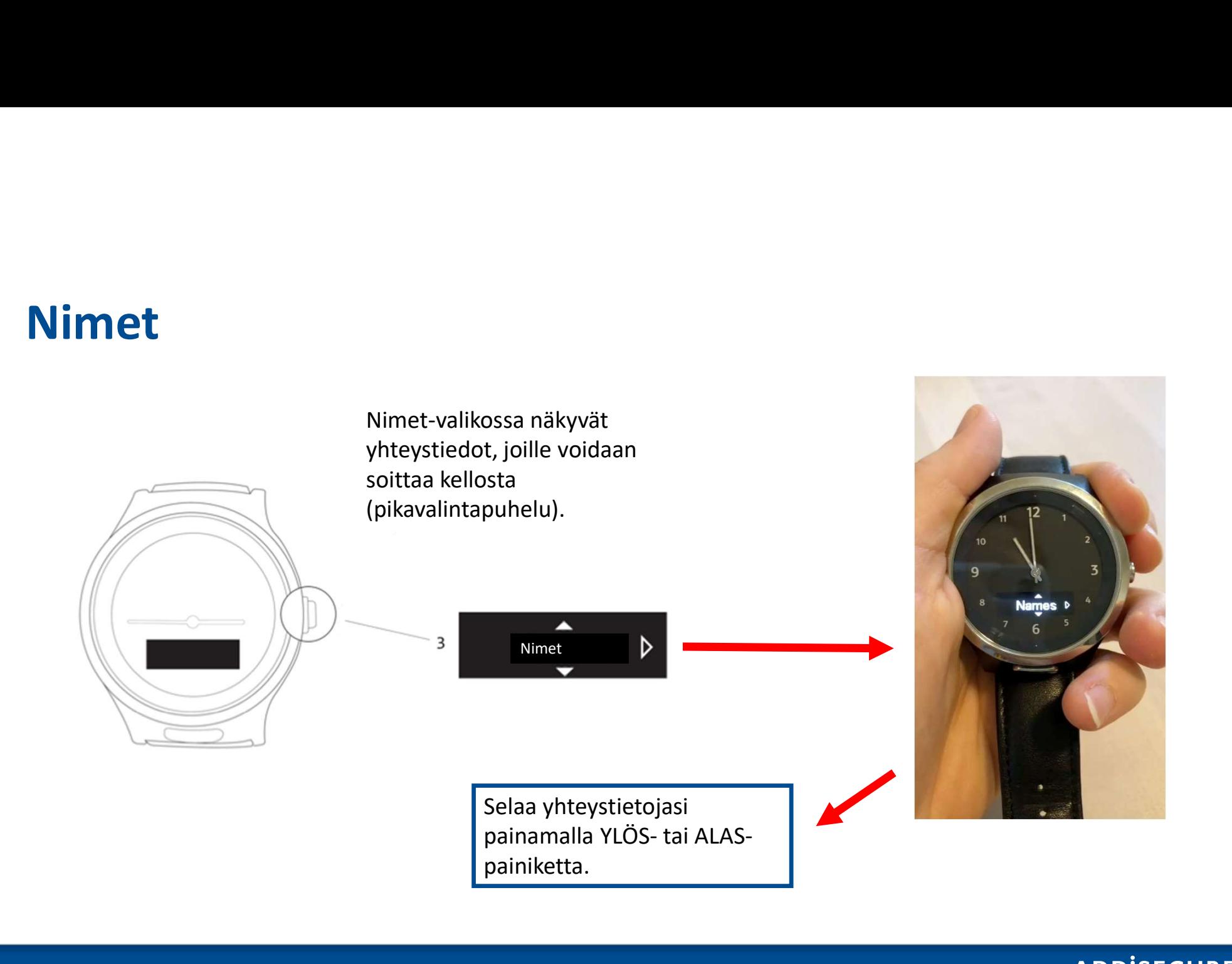

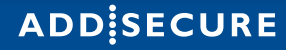

# HÄLYTYKSEN TEKEMINEN (4.

# Hätäpuhelun soittaminen

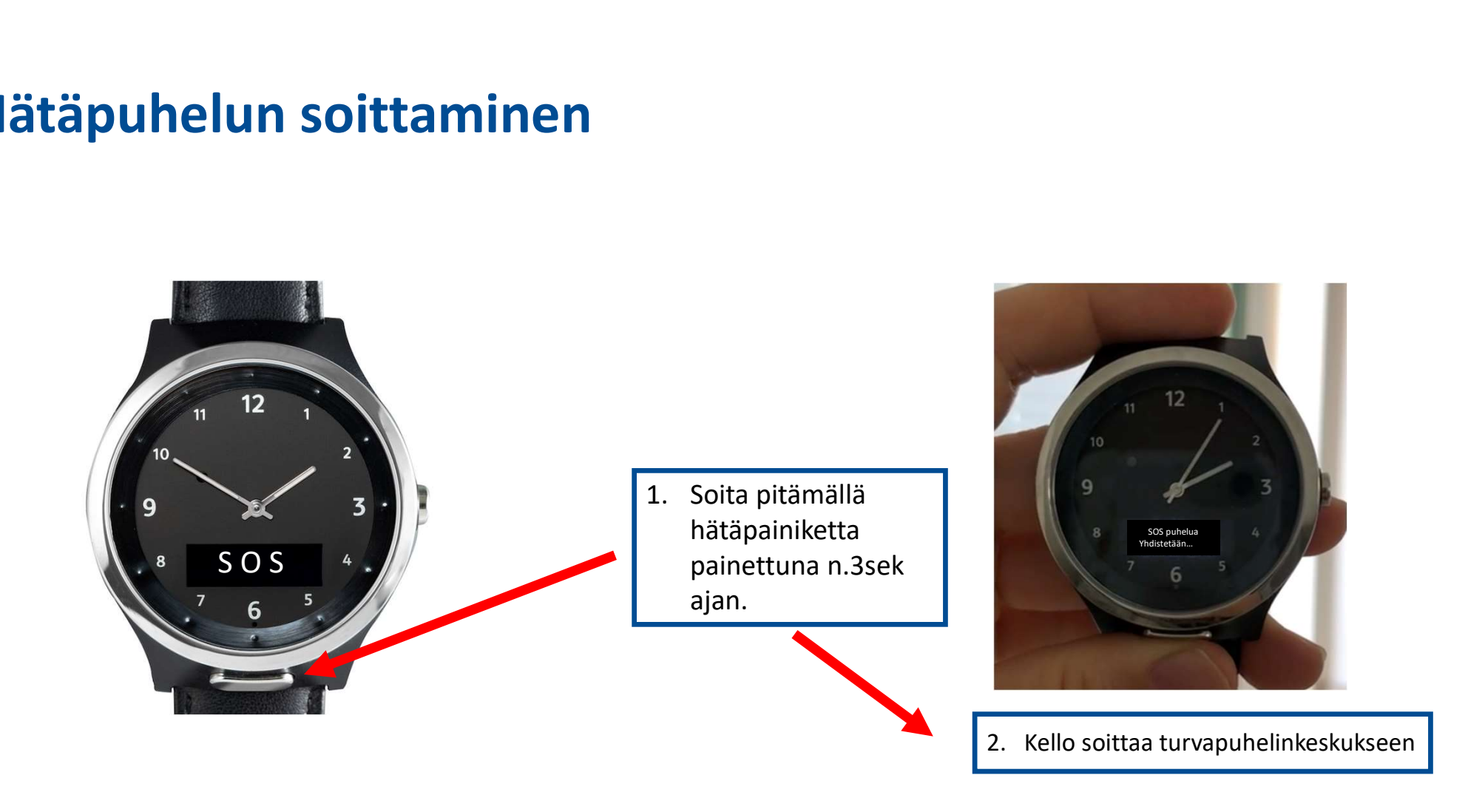

# Hätäviesti

- Jos verkkosignaali on huono eikä puhelua voida soittaa tai se muuten epäonnistuu, henkilö voi lähettää ääniviestin.
- Kello kertoo automaattisesti, miten viesti tallennetaan.
- Seuraavissa dioissa vielä näytetään miten se tehdään.

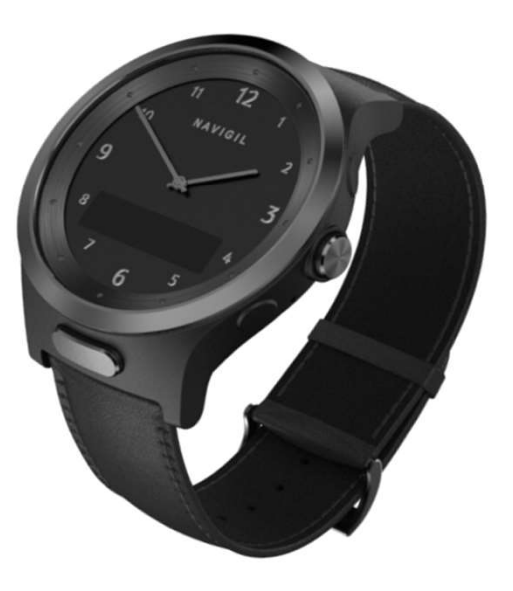

# Hätäviestin tekeminen

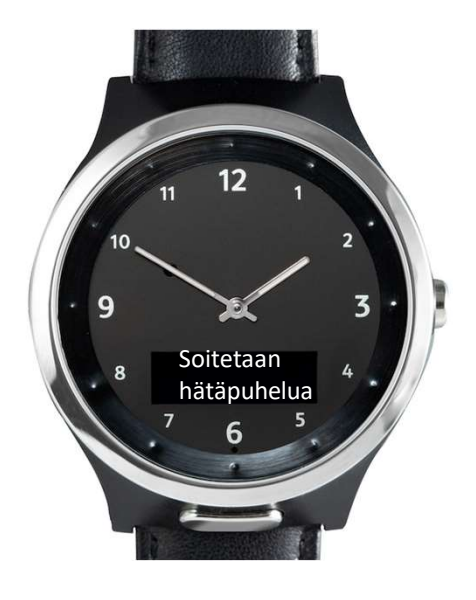

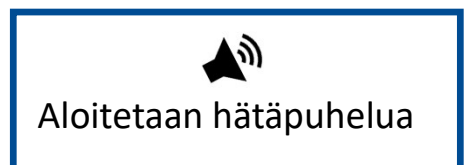

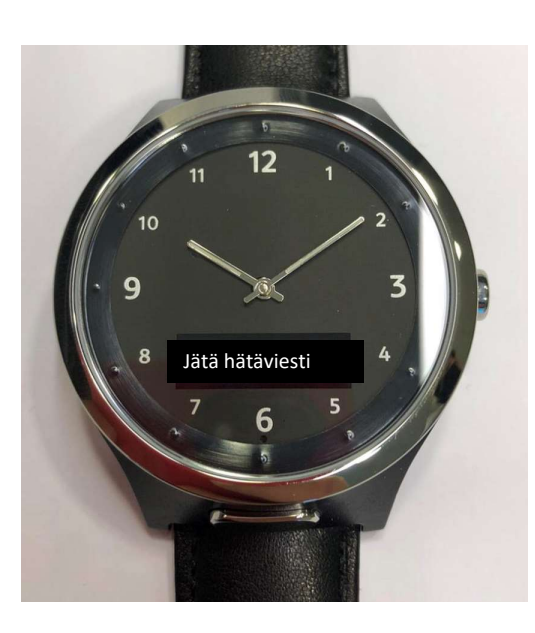

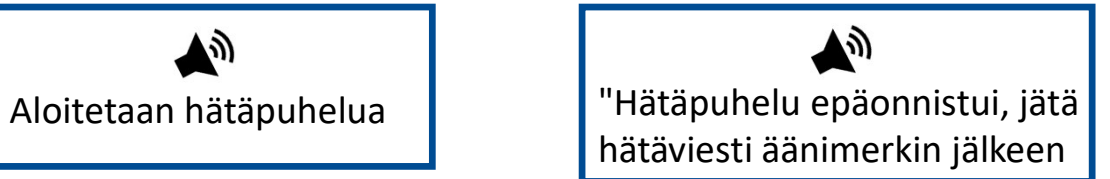

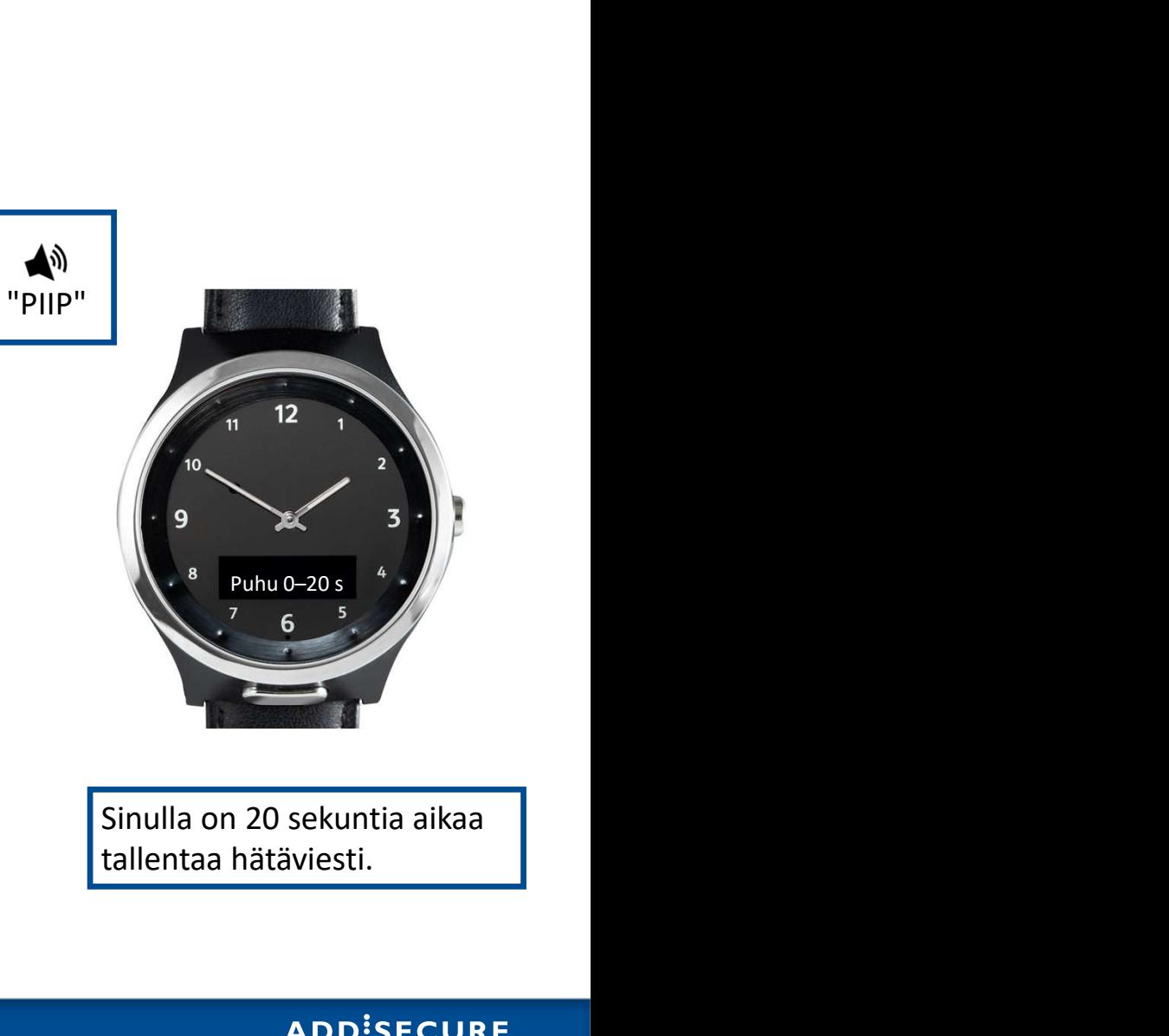

# Hätäviestin tekeminen

Hätäviesti ei lähde jos kello on täysin gsm verkon ulkopuolella. Hätäviesti jää odottamaan verkkoon yhdistämistä

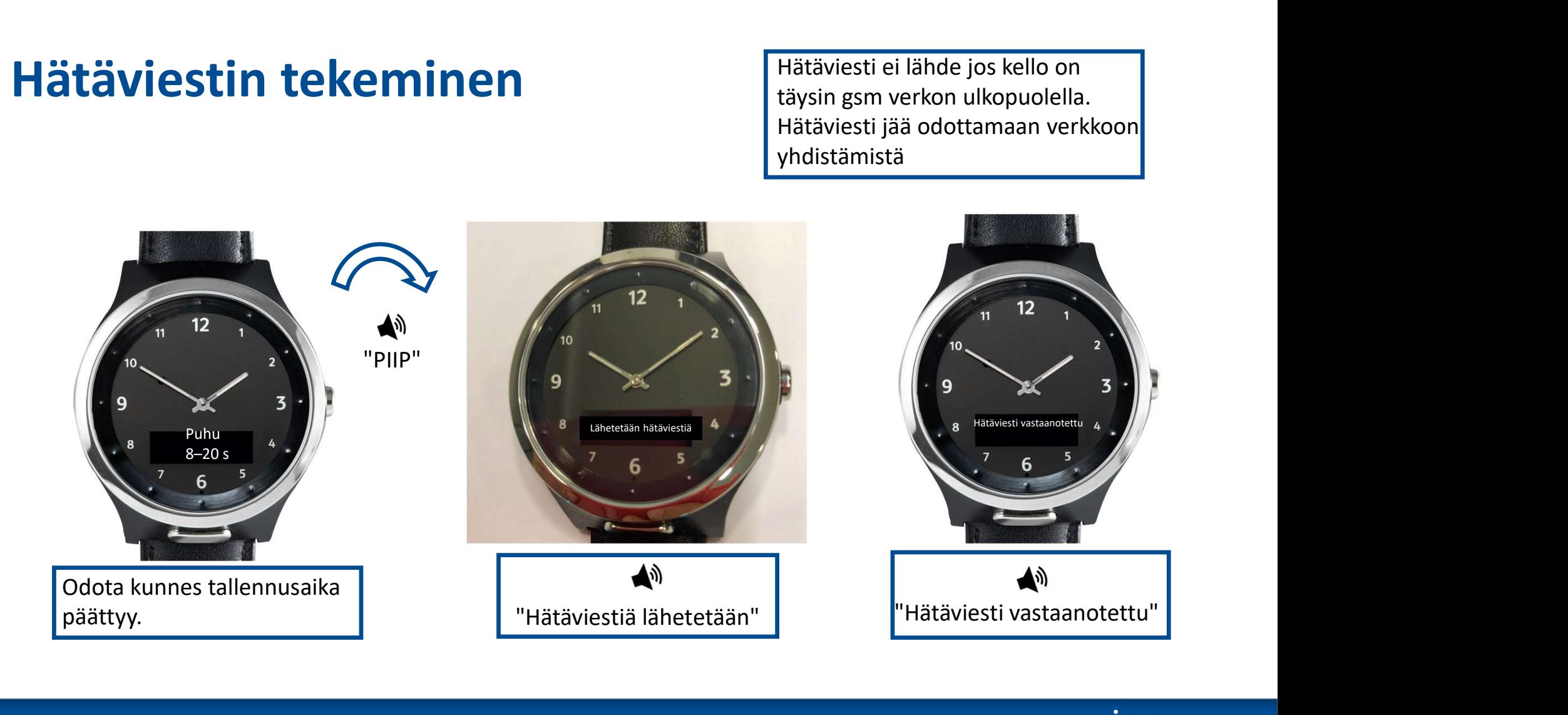

# Miksi hätäviesti ominaisuus on hyvä?

- Puhelun soittaminen tarvitsee vakaan ja pitkäkestoisen yhteyden verkkoon.
- Hätäviestin lähettämiseen riittää heikompi signaali ja sen tarvitsee olla vain hetken saatavilla.
- Puhelun soittaminen tarvitsee vakaan ja pitkäkestoisen yhteyden verkkoon.<br>• Hätäviestin lähettämiseen riittää heikompi signaali ja sen tarvitsee olla vain hetken<br>• saatavilla.<br>• Hätäviestin tallentaminen tapahtuu ns. Off hetkeksikin signaalin verkkoon.
- Nauhoitetusta hätäviestistä tulee ilmoitus hälytyksen vastaanottajalle.
- 

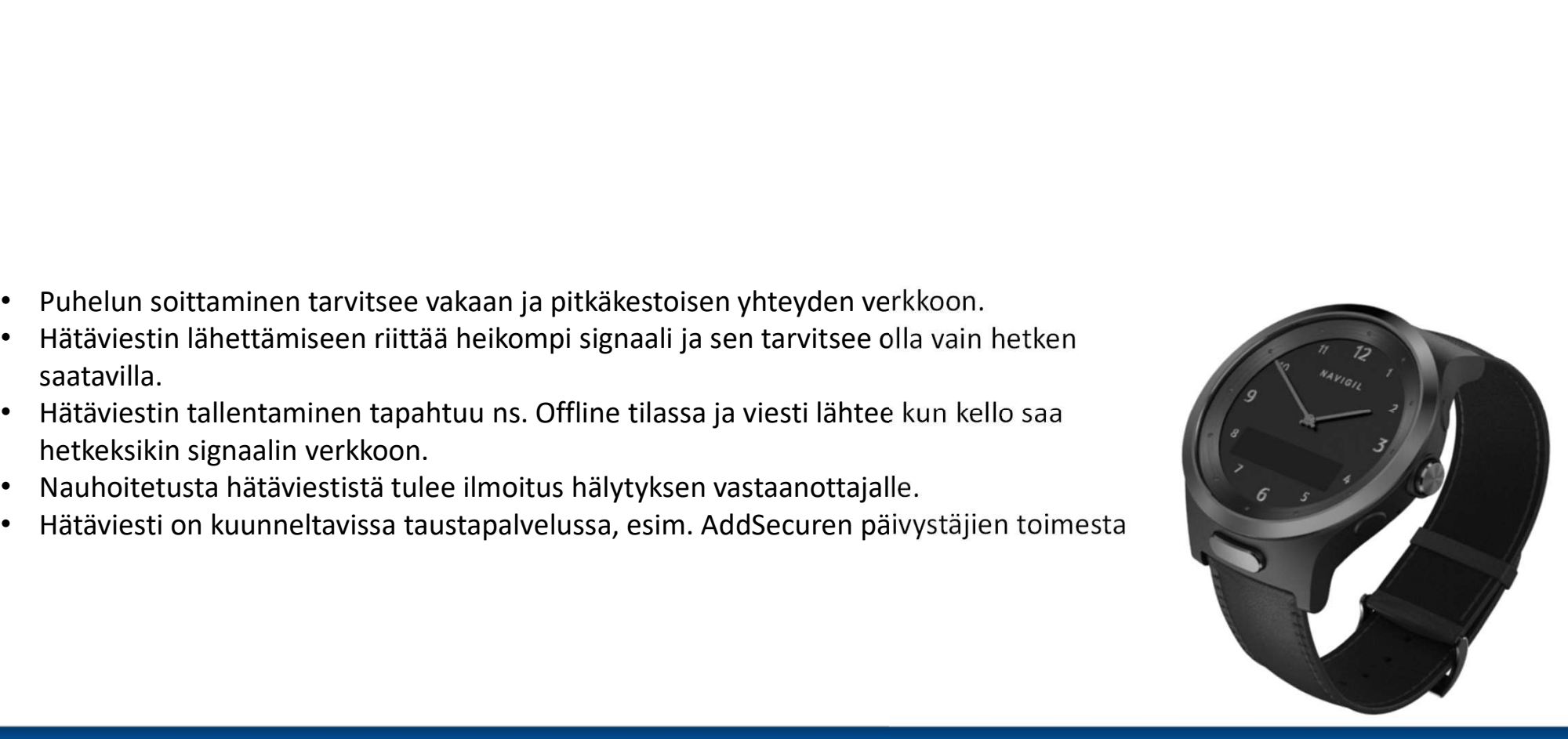

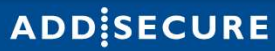

# PUHELUN SOITTAMINEN 5.

# Tavallisen puhelun soittaminen

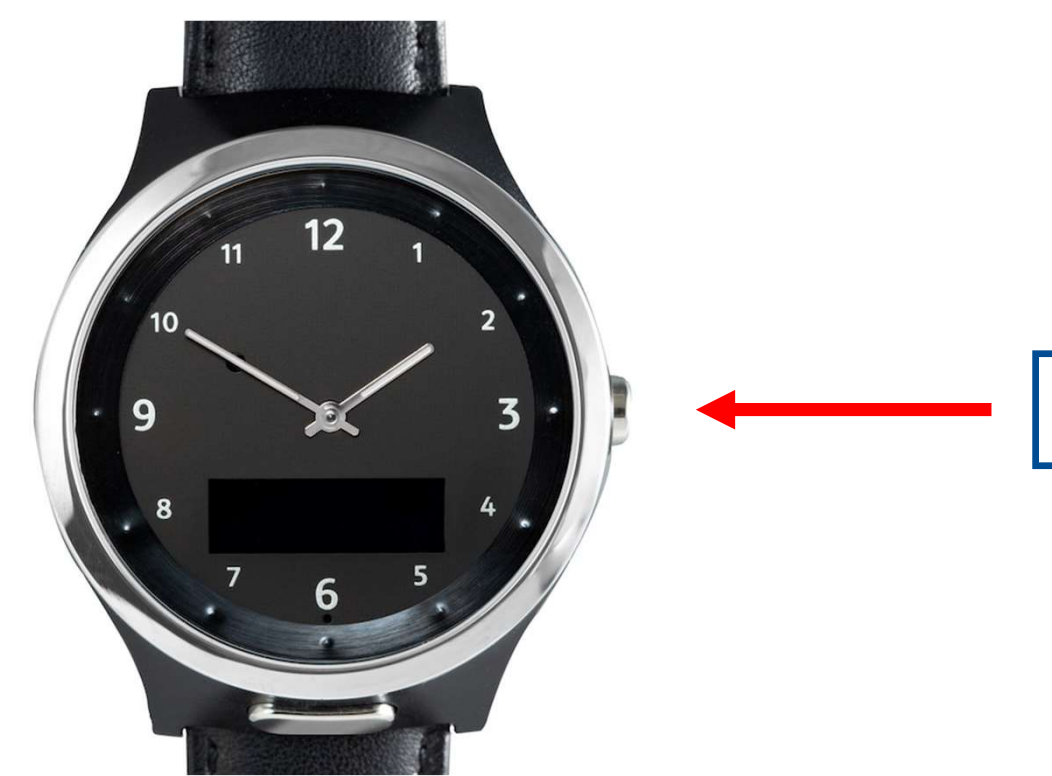

Paina KRUUNUPAINIKETTA kolmesti<br>siirtyäksesi Nimet-valikkoon.<br>. Paina KRUUNUPAINIKETTA kolmesti<br>siirtyäksesi Nimet-valikkoon.<br>.

# Tavallisen puhelun soittaminen

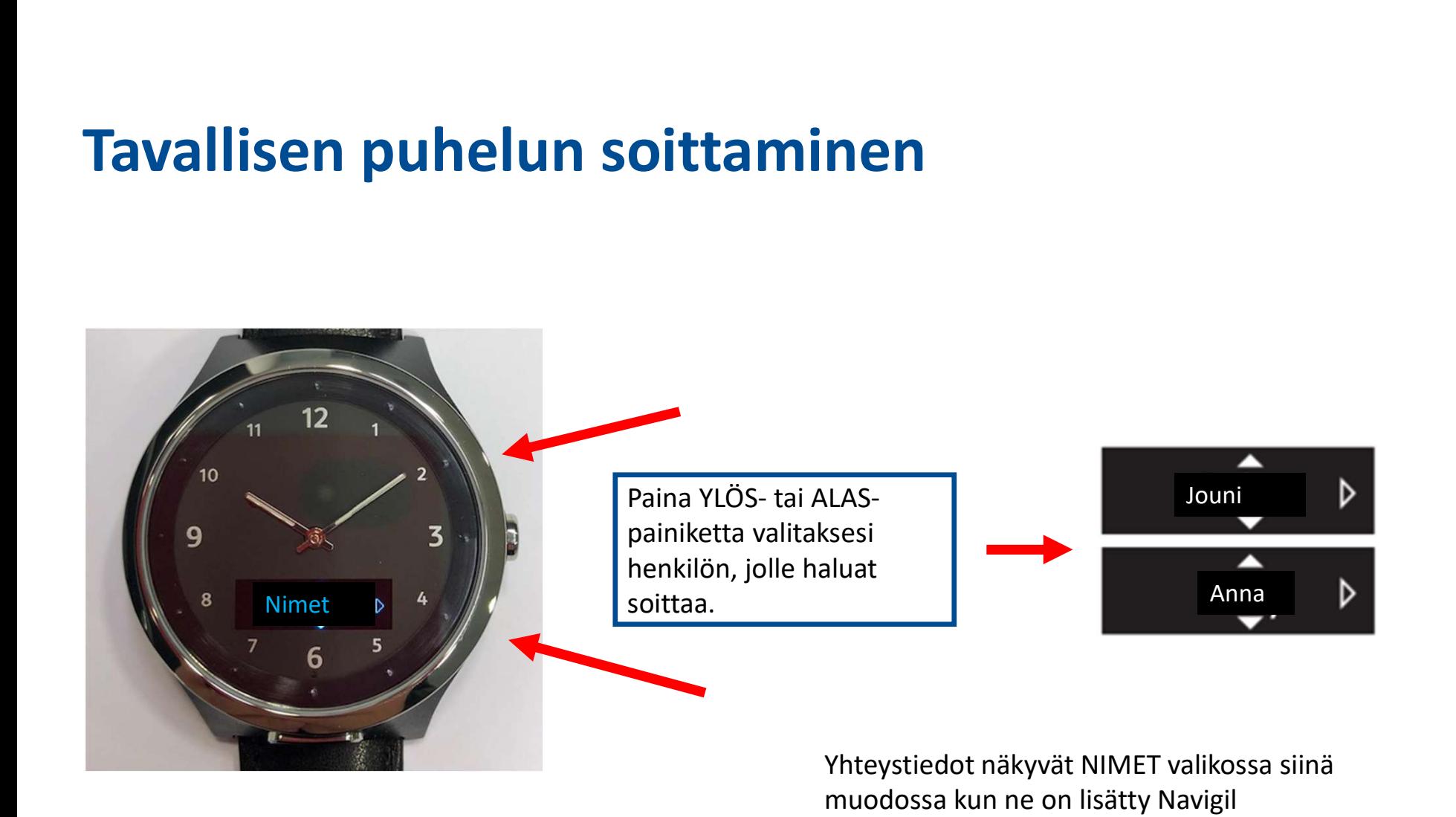

taustapalveluun.

# Tavallisen puhelun soittaminen

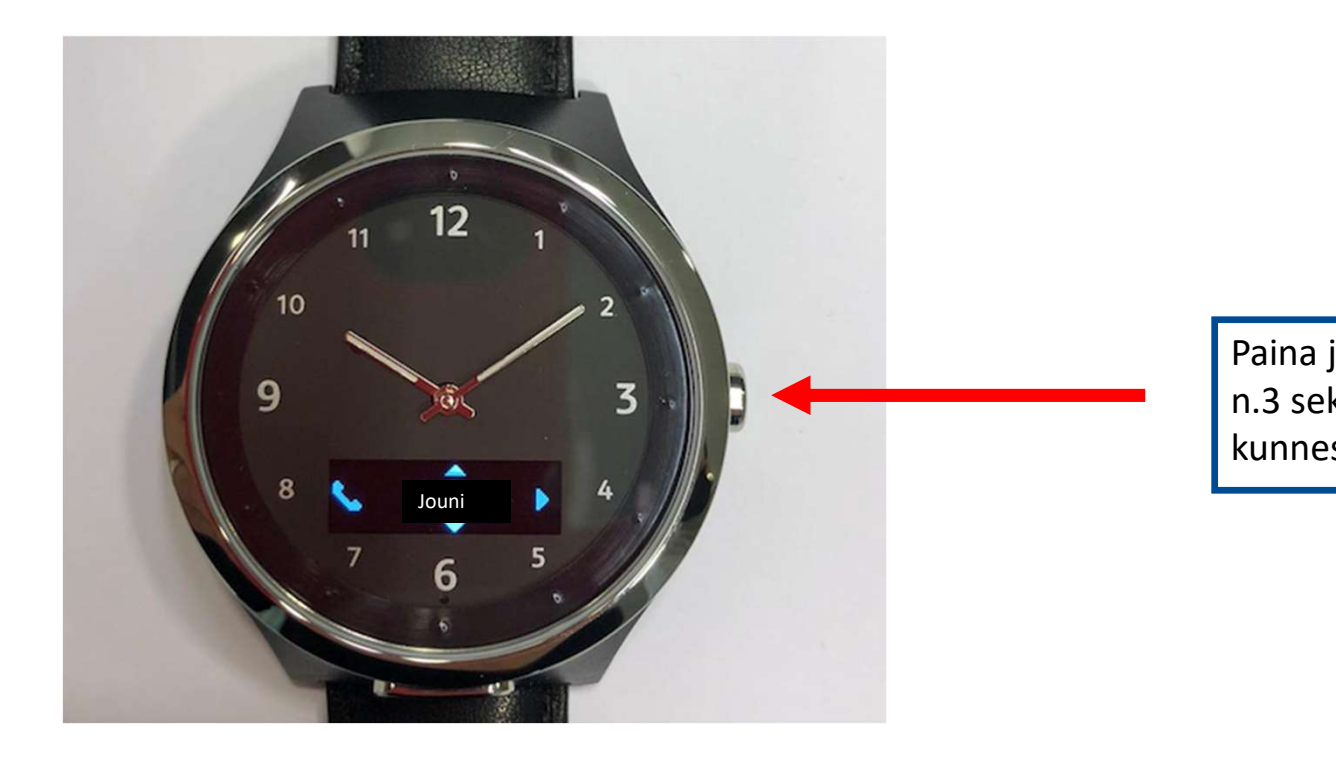

Paina ja pidä pohjassa painettuna<br>n.3 sekuntia kruunupainiketta,<br>kunnes kello lähtee soittamaan n.3 sekuntia kruunupainiketta, Paina ja pidä pohjassa painettuna<br>n.3 sekuntia kruunupainiketta,<br>kunnes kello lähtee soittamaan

# Puhelun äänenvoimakkuuden säätäminen

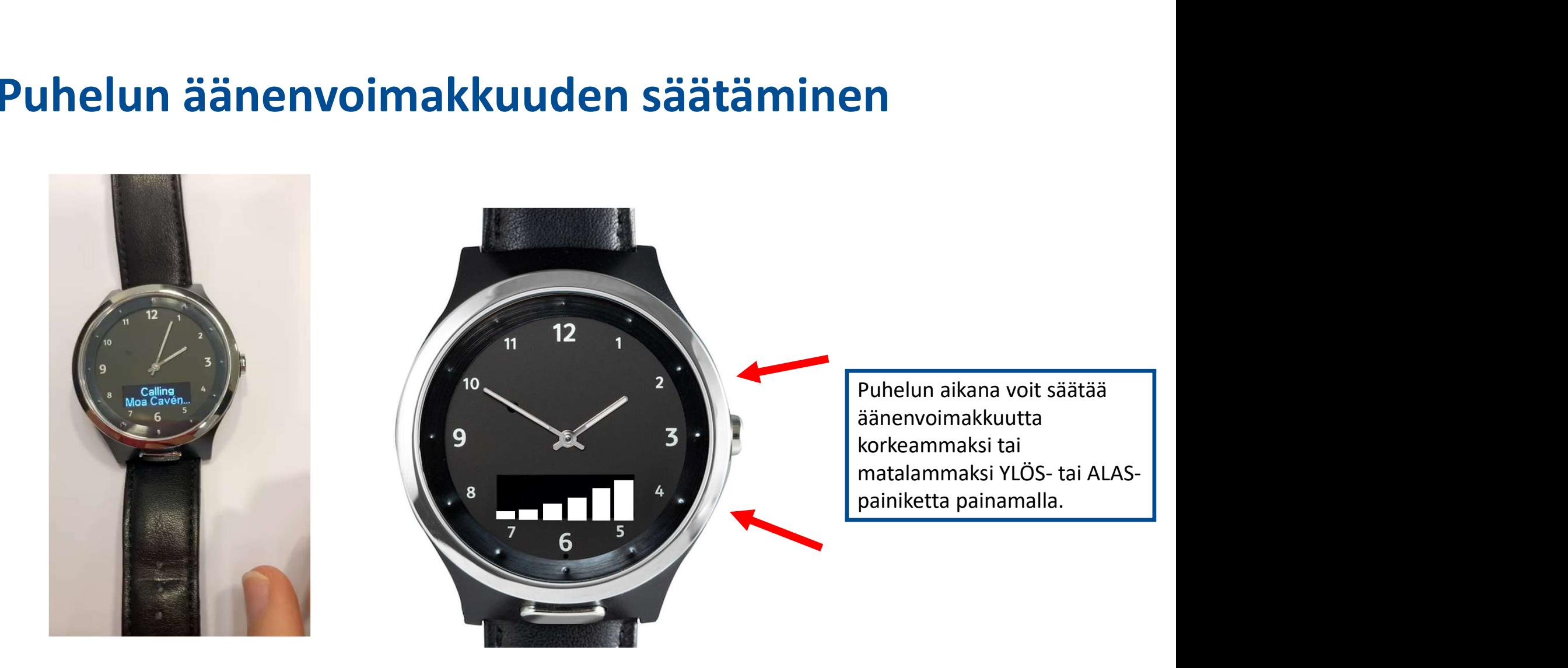

# Aktiivisuuden ja Hyvinvointitiedon seuranta

ADDISECURE

6.

# Aktiivisuuden seuranta

Aktiivisuuden seuranta on tärkeää pitkäaikaisen hyvinvoinnin varmistamiseksi.

Navigil taustapalvelun avulla hoitajat ja perheenjäsenet voivat seurata henkilön aktiivisuutta päivittäisistä tasoista kuukausittaisiin suuntauksiin saakka.

> Hyvinvointitietojen seuranta on lisäominaisuus, josta ei siirry tai lähde hälytystä turvapuhelinkeskukseen.

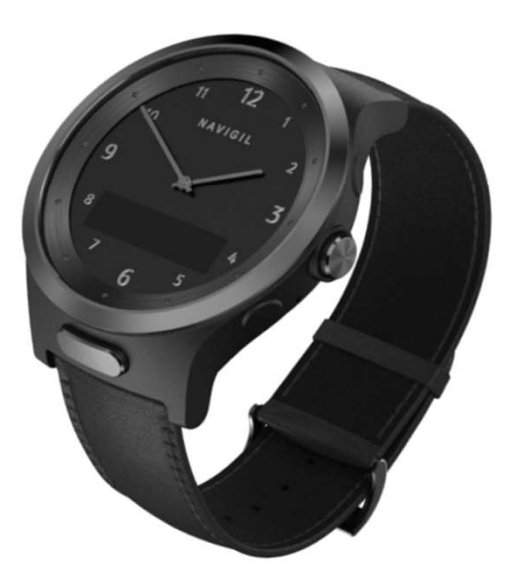

## Aktiivisuus prosentti

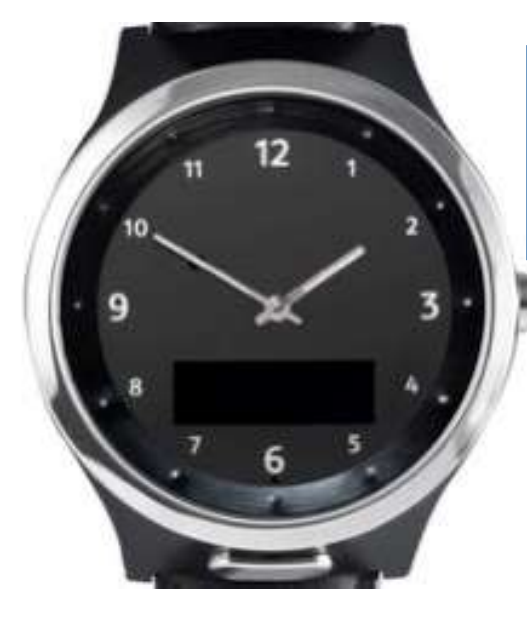

**ti**<br>Paina KRUUNUPAINIKETTA<br>kahdesti nähdäksesi<br>edistymisen kohti päivittäistä<br>aktiivisuustavoitetta. **ti**<br>
Paina KRUUNUPAINIKETTA<br>
kahdesti nähdäksesi<br>
edistymisen kohti päivittäistä<br>
aktiivisuustavoitetta.<br>
<br> **aktiivisuustavoitetta.** aktiivisuustavoitetta.

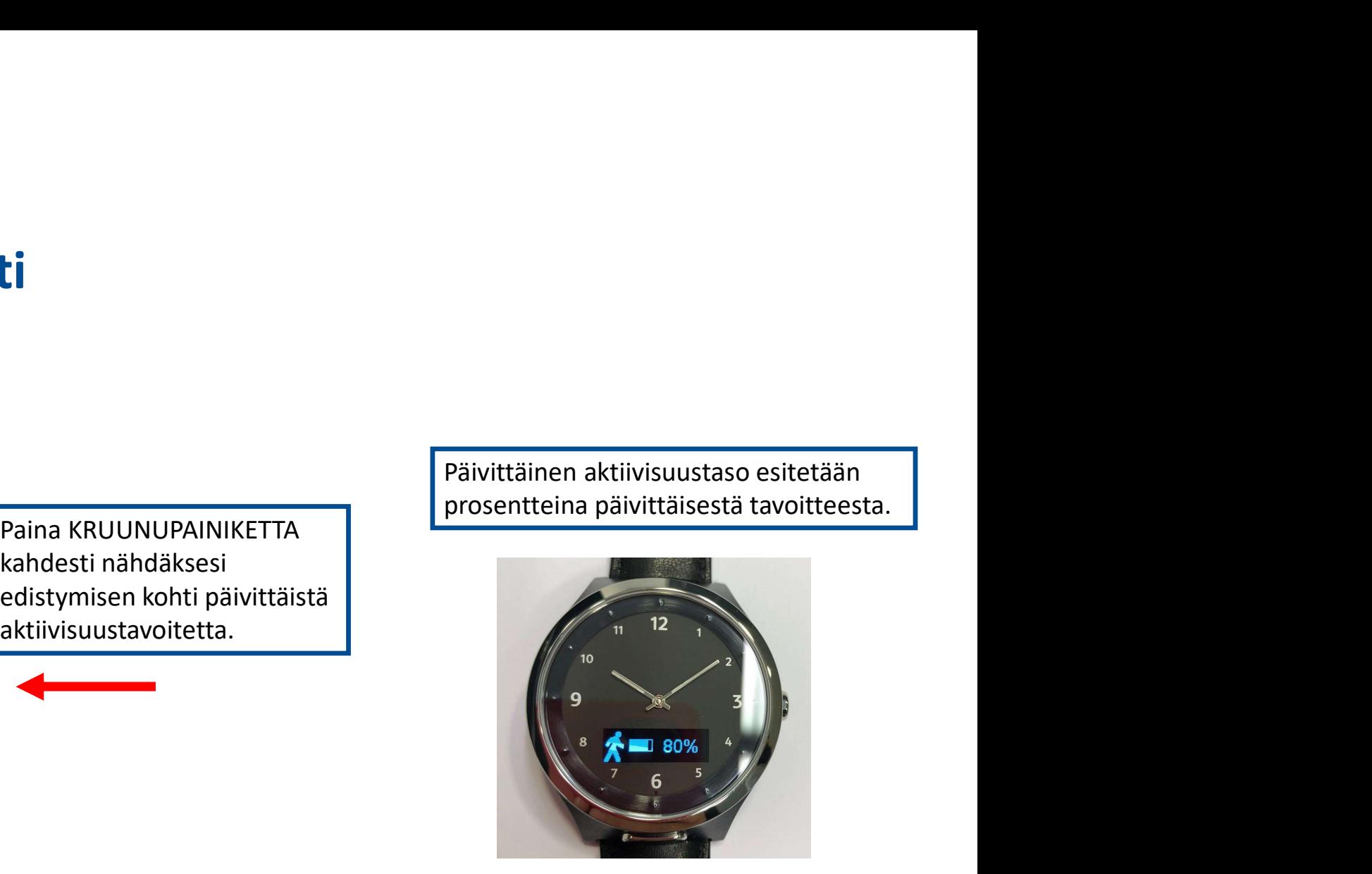

# Aktiivisuustason seuranta

kaaviosta.

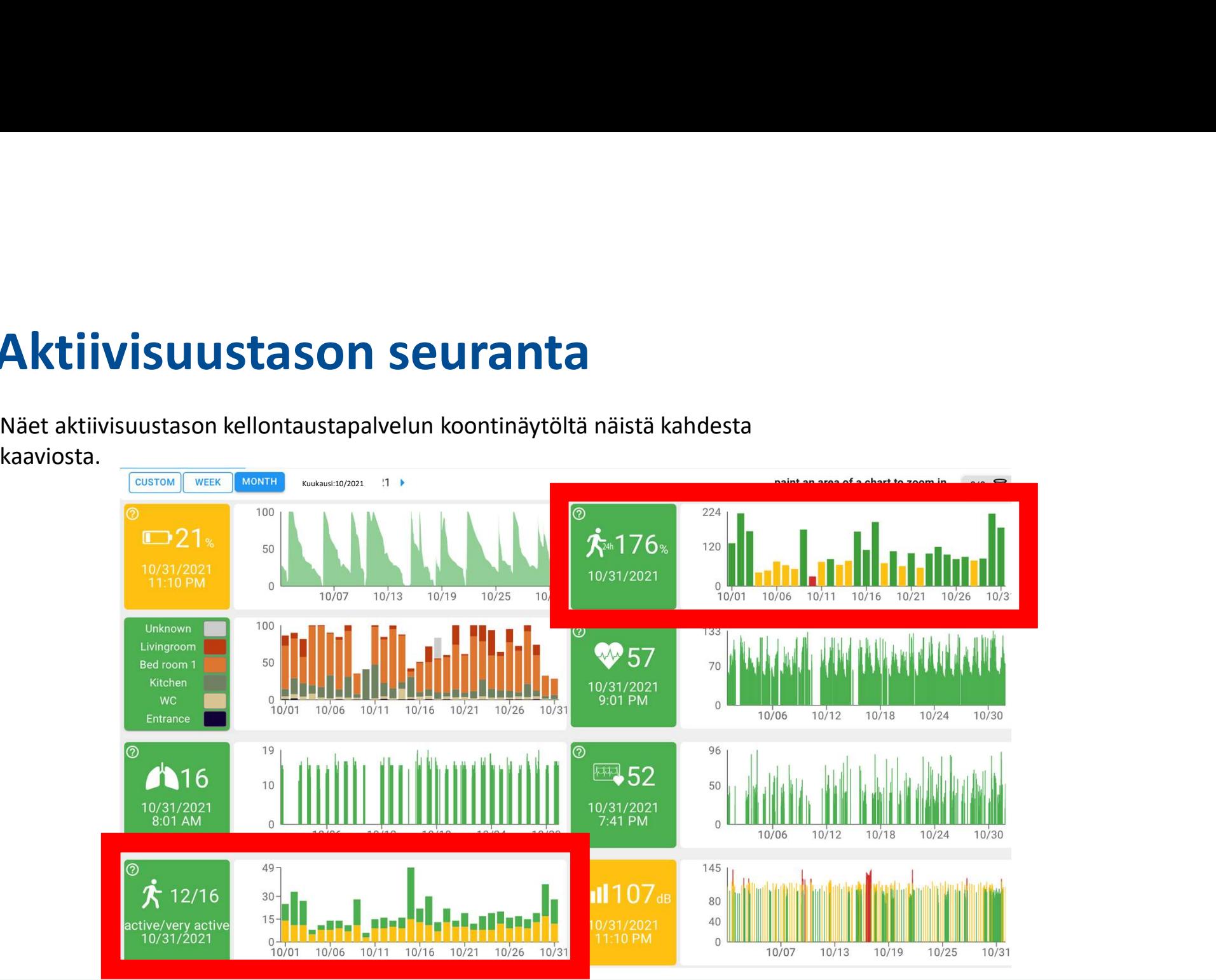

# Päivittäisen aktiivisuustavoitteen kaavio kellontaustapalvelun ohjauspaneelissa **ivittäisen aktiivisuustavoitteen kaavio kellontaustapalvelun<br>jauspaneelissa**<br>– Vihreä tarkoittaa, että yli 80 % päivittäisestä tavoitteesta on saavutettu.<br>– Keltainen tarkoittaa, että 30–80 % päivittäisestä tavoitteesta o

- 
- 
- 
- 

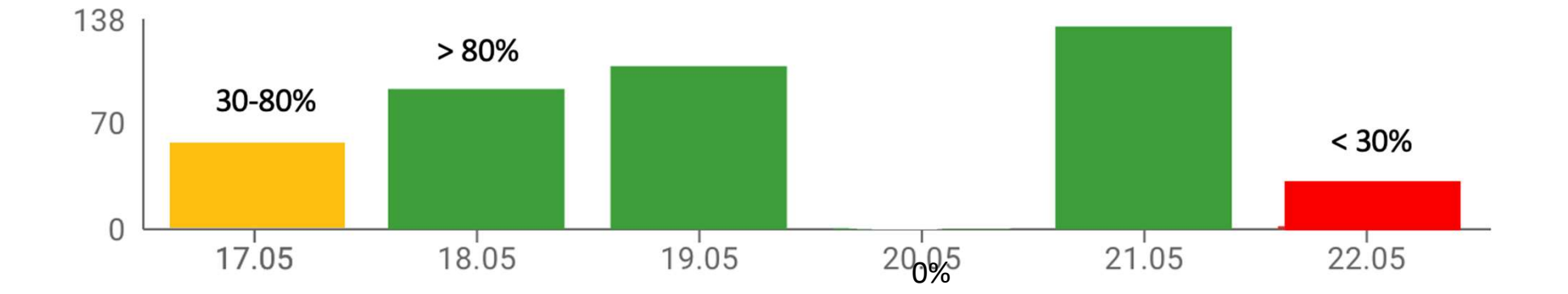

# Yksityiskohtainen aktiivisuustaso

**KSİtyiskohtainen aktiivisuustaso**<br>Kunkin pylvään korkeus näyttää päivän kokonaisaktiivisuuden jaettuna aktiiviseen<br>aikaan ja erittäin aktiiviseen aikaan.<br>• Keltainen tarkoittaa normaalia aktiivisuustasoa<br>• Vihreä tarkoitt **ksityiskohtainen aktiivisuustaso**<br>Kunkin pylvään korkeus näyttää päivän kokonaisaktiivisuuden jaettuna aktiiviseen<br>aikaan ja erittäin aktiiviseen aikaan.<br>• Keltainen tarkoittaa normaalia aktiivisuustasoa<br>• Vihreä tarkoitt

- 
- 

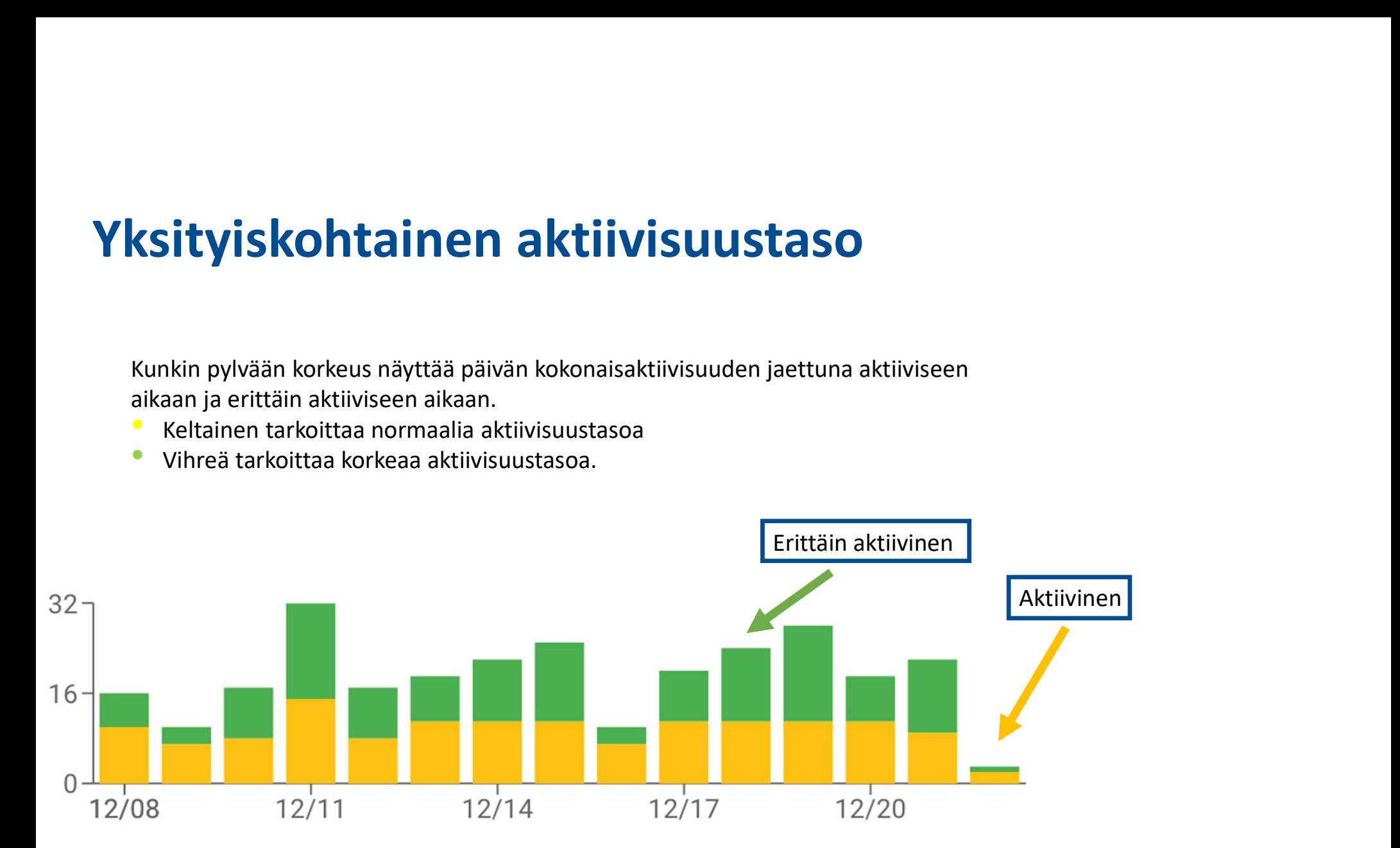

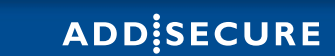

# Yksityiskohtainen aktiivisuustaso

**Yksityiskohtainen aktiivisuustaso**<br>Voit zoomata kaavioon nähdäksesi kahden päivän jaksojen tiedot. Zoomatusta kaaviosta näkyy, milloin<br>seurattava henkilö on herännyt ja mennyt nukkumaan, sekä päivittäisiä rutiineja, kuten **Yksityiskohtainen aktiivisuustaso**<br>Voit zoomata kaavioon nähdäksesi kahden päivän jaksojen tiedot. Zoomatusta kaaviosta näkyy, milloin<br>seurattava henkilö on herännyt ja mennyt nukkumaan, sekä päivittäisiä rutiineja, kuten **Yksityiskohtainen aktiivisuustaso**<br>Voit zoomata kaavioon nähdäksesi kahden päivän jaksojen tiedot. Zoomatusta kaavio<br>seurattava henkilö on herännyt ja mennyt nukkumaan, sekä päivittäisiä rutiineja, kut<br>tapahtuvan kävelyn

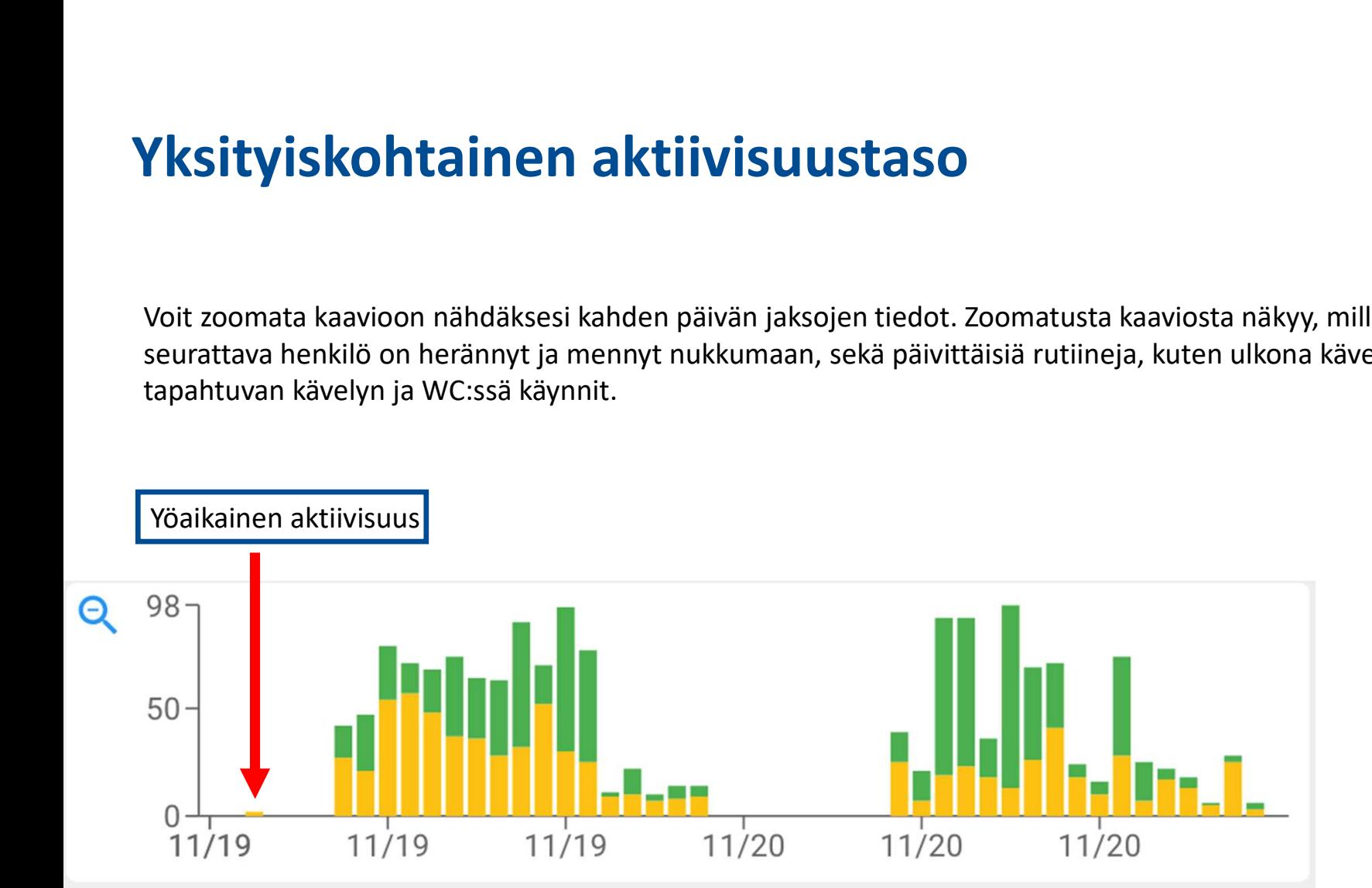

# Hyvinvoinnintyöpöytä 7.

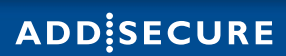

# Hyvinvoinnin työpöytä

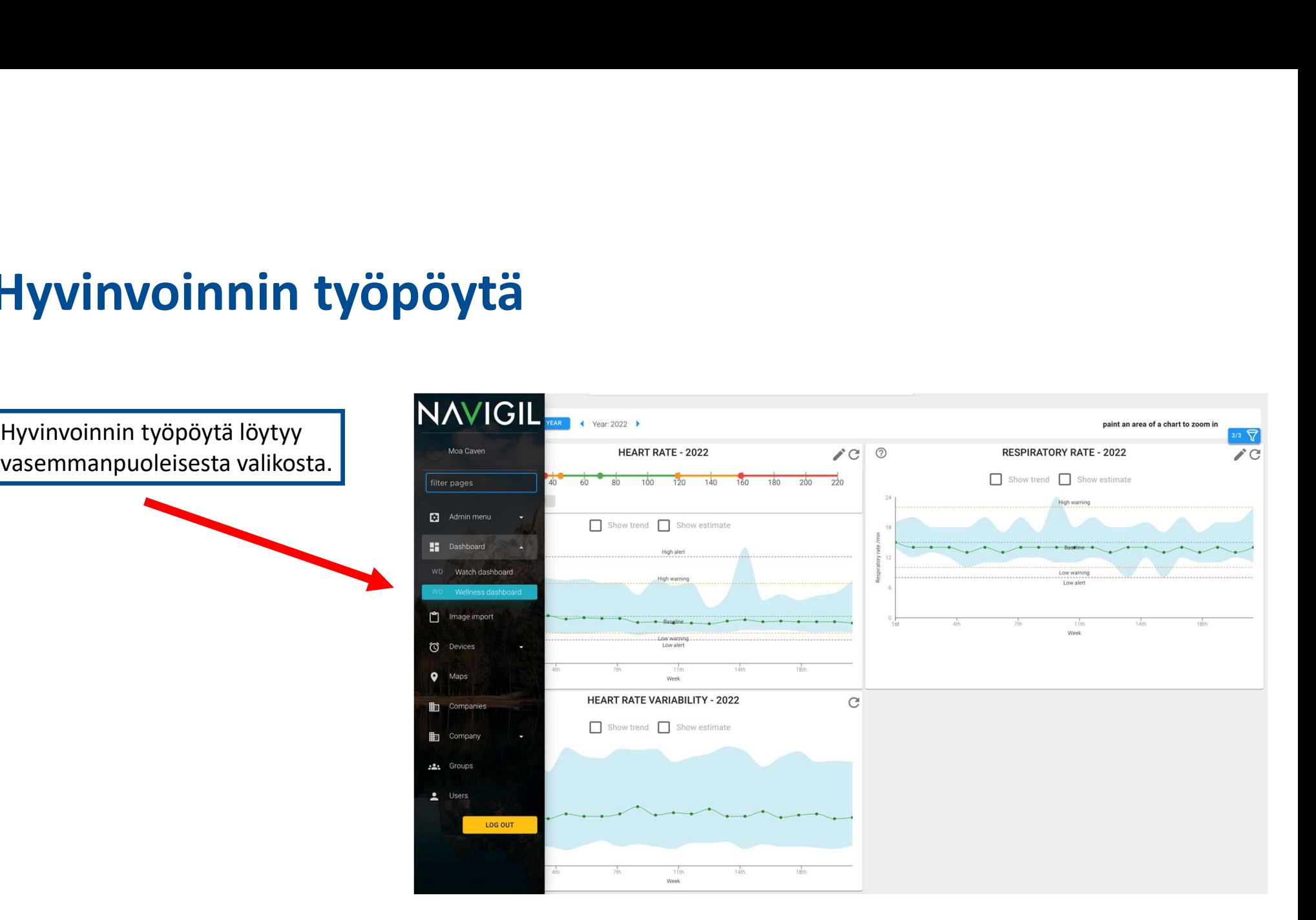

# Valitse laite

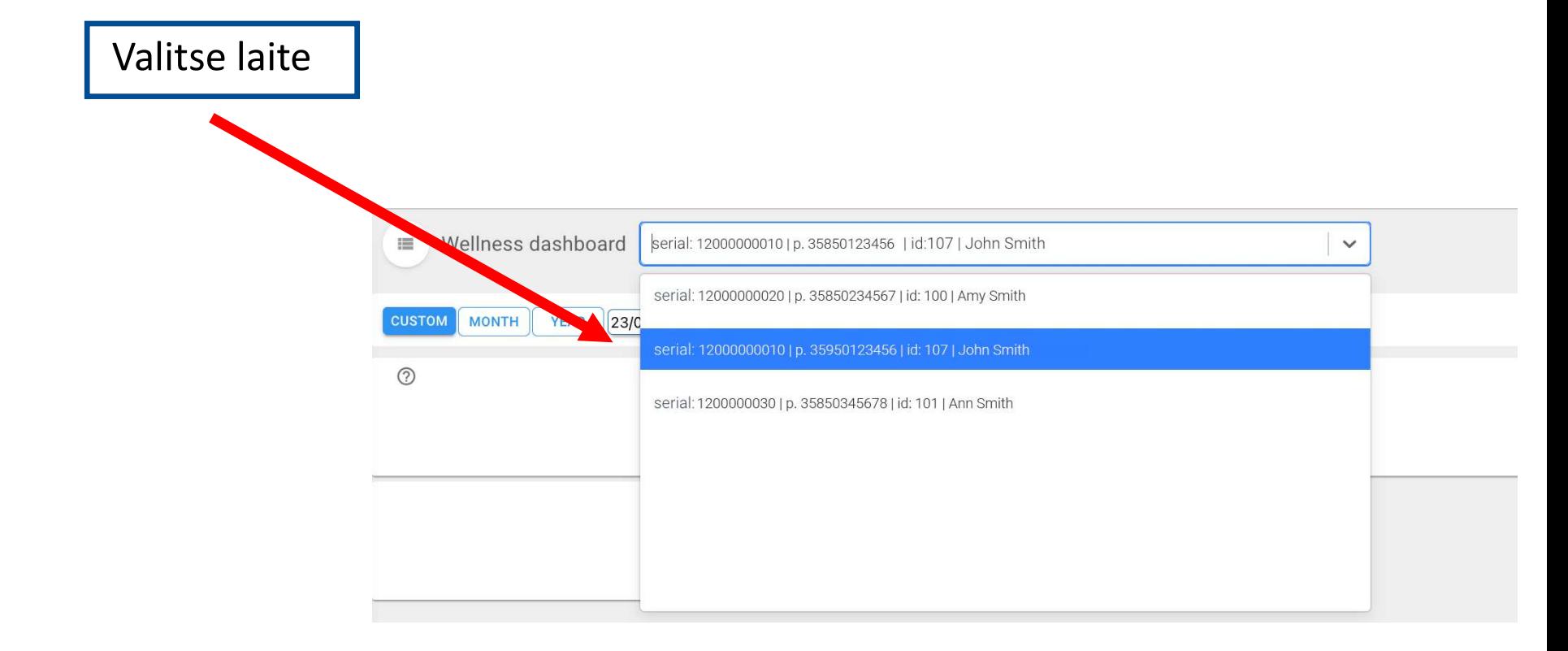

# Hyvinvoinnin työpöytä

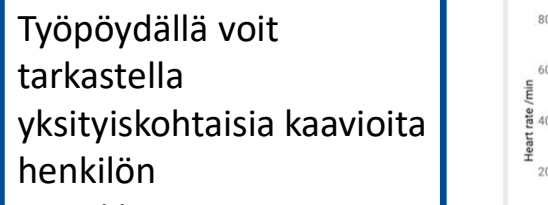

- sykkeestä
- hengitystiheydestä
- 

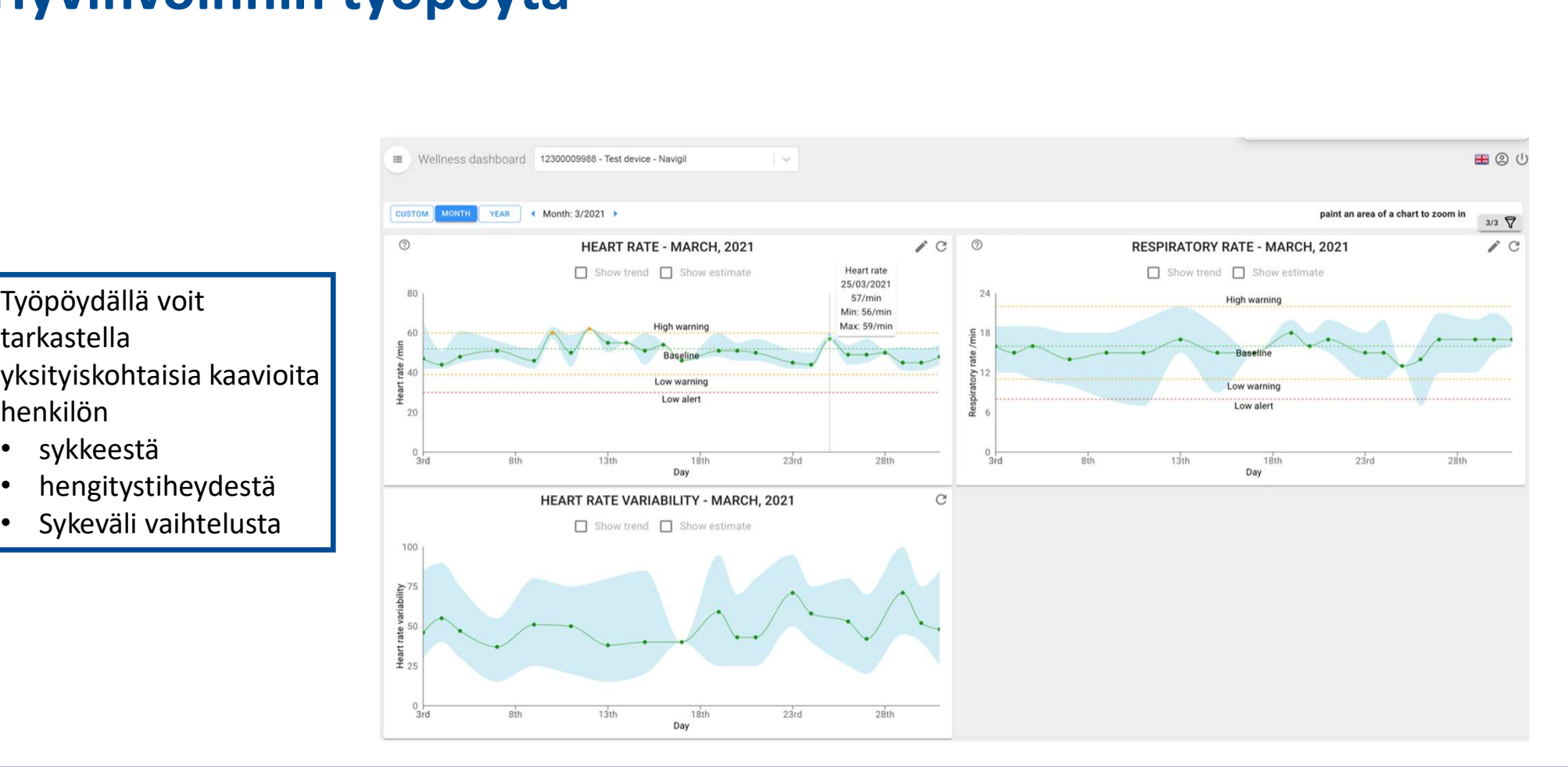

# Hyvinvoinnin työpöytä

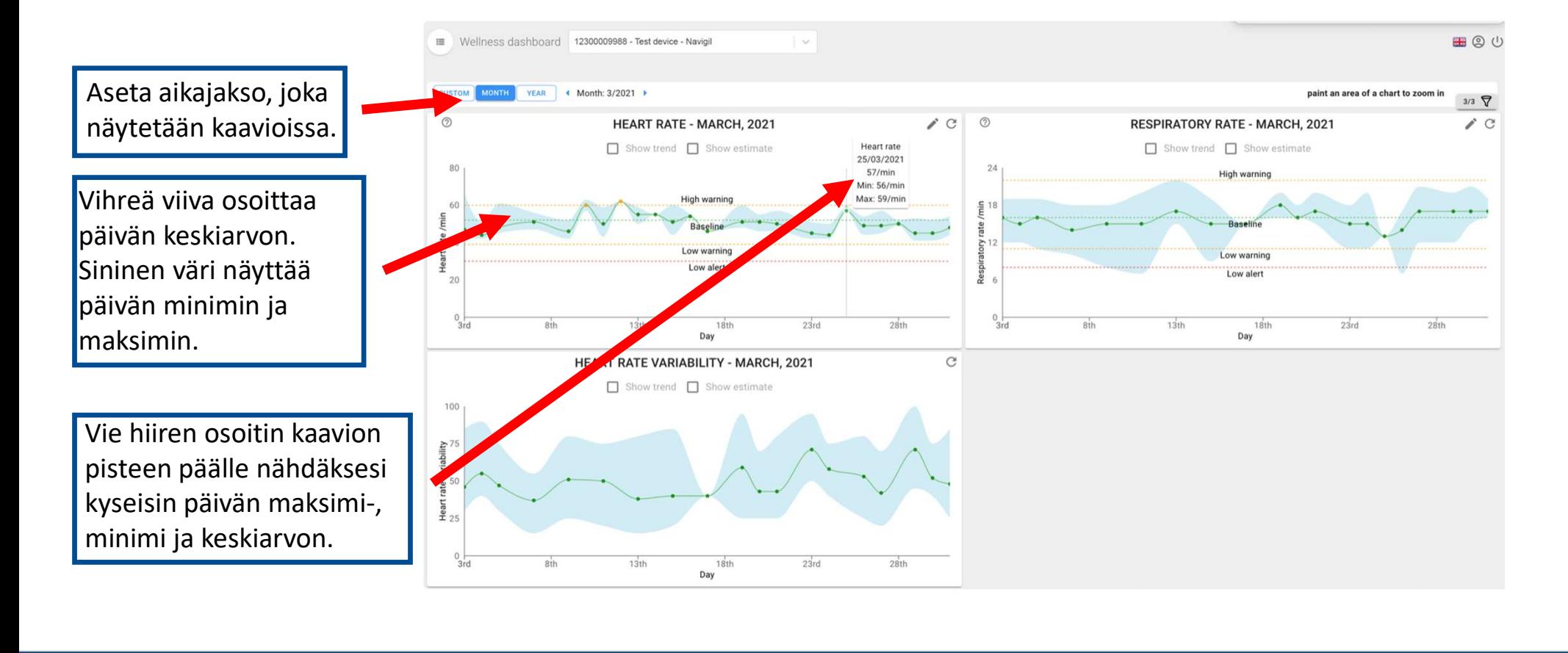

# Näytä keskiarvo

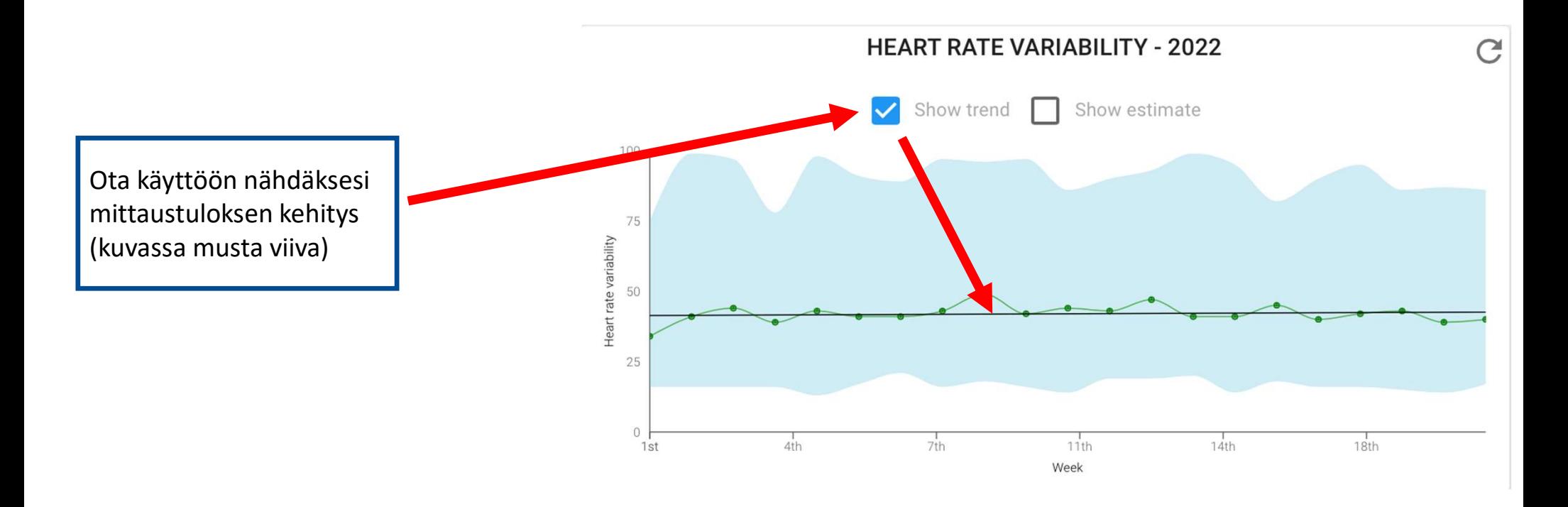

# Näytä suuntaus

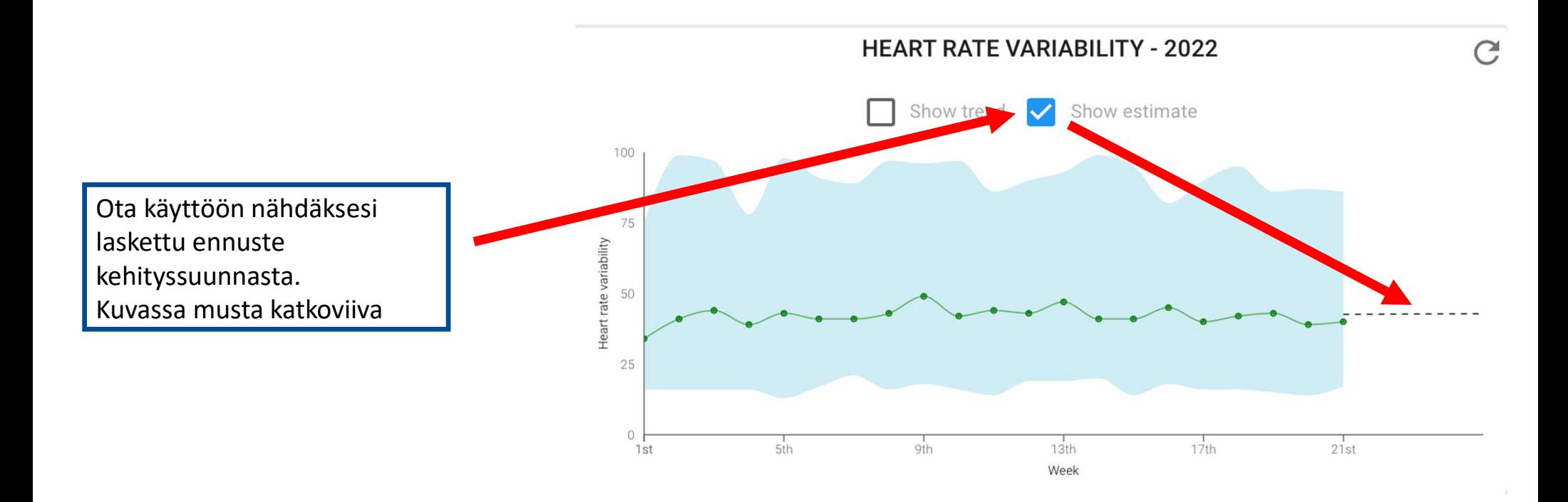

# Kellon työpöytä<br>Kellon työpöytä<br>1988 – Santa 1988 – Santa 1988 – Santa 1988 – Santa 1988 – Santa 1988 – Santa 1988 – Santa 198

# Kellon työpöytä

seuraamiseen.

kohdasta.

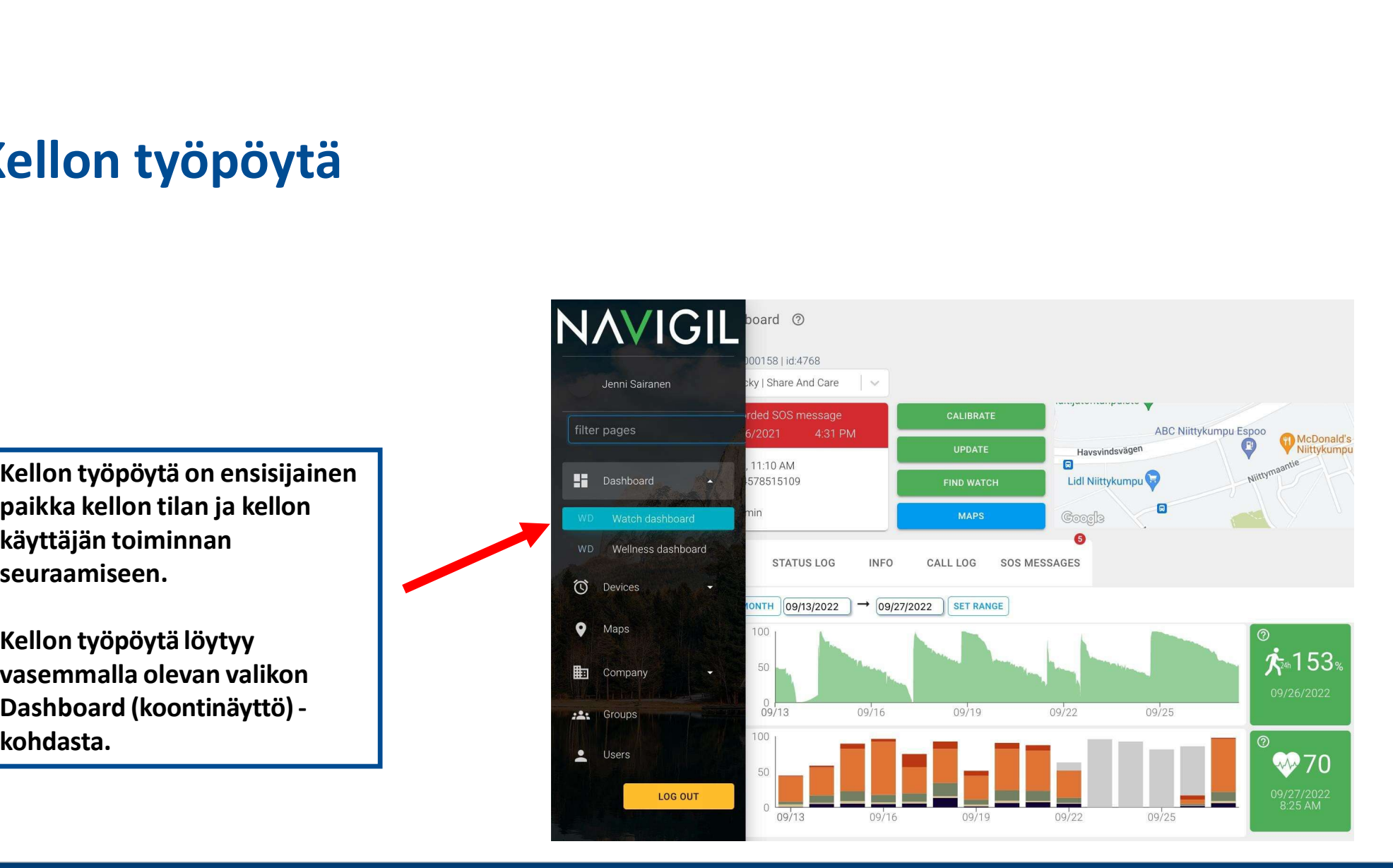

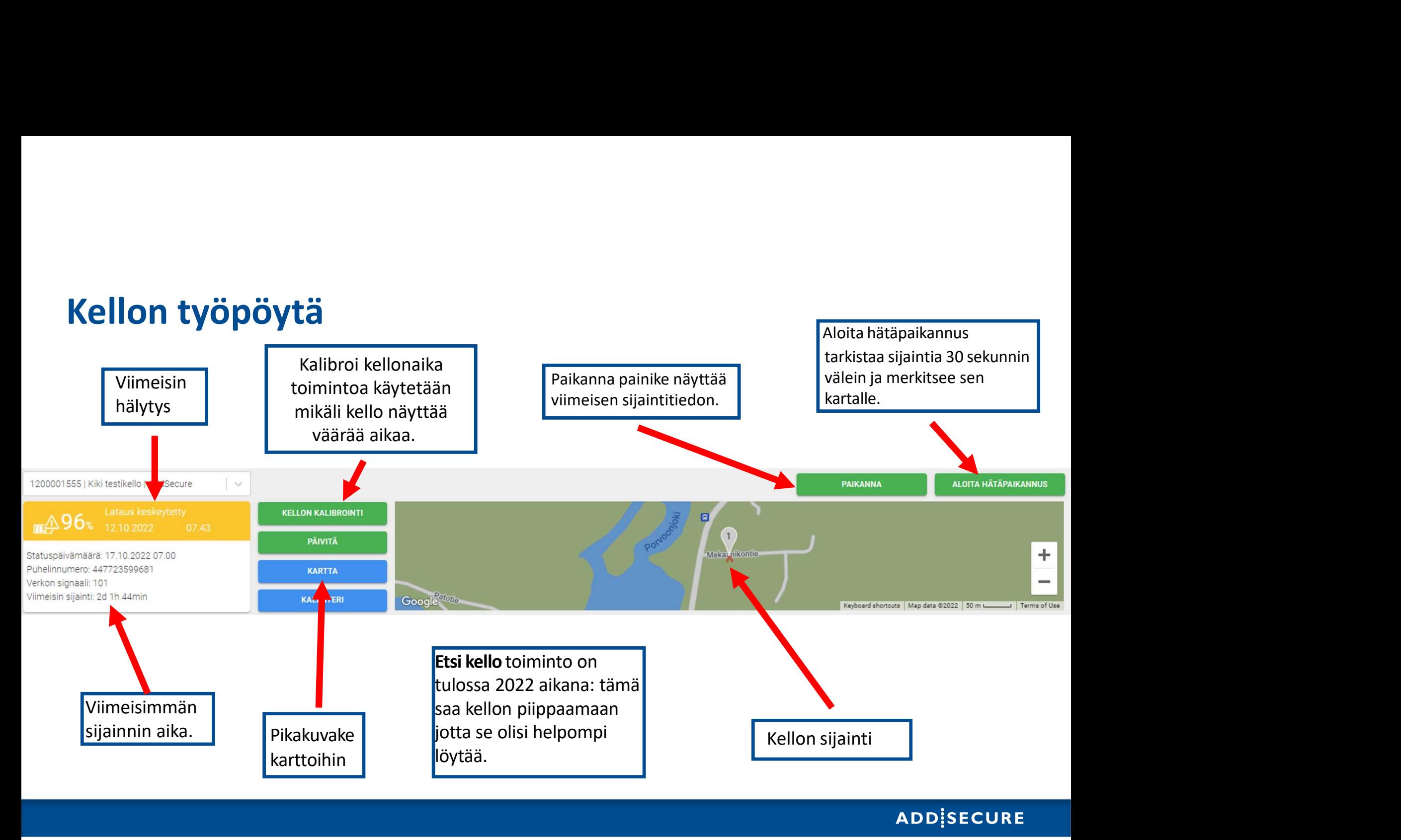

# Kellon työpöydän välilehdet

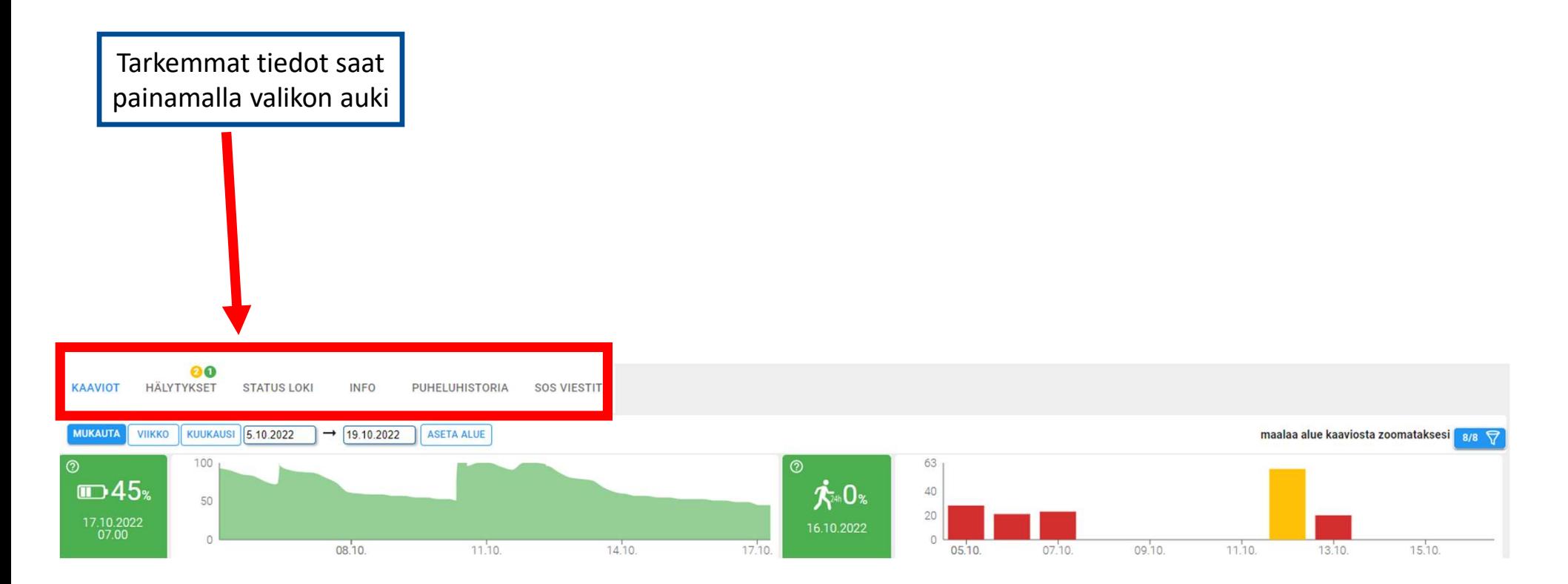

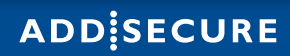

# Kaaviot

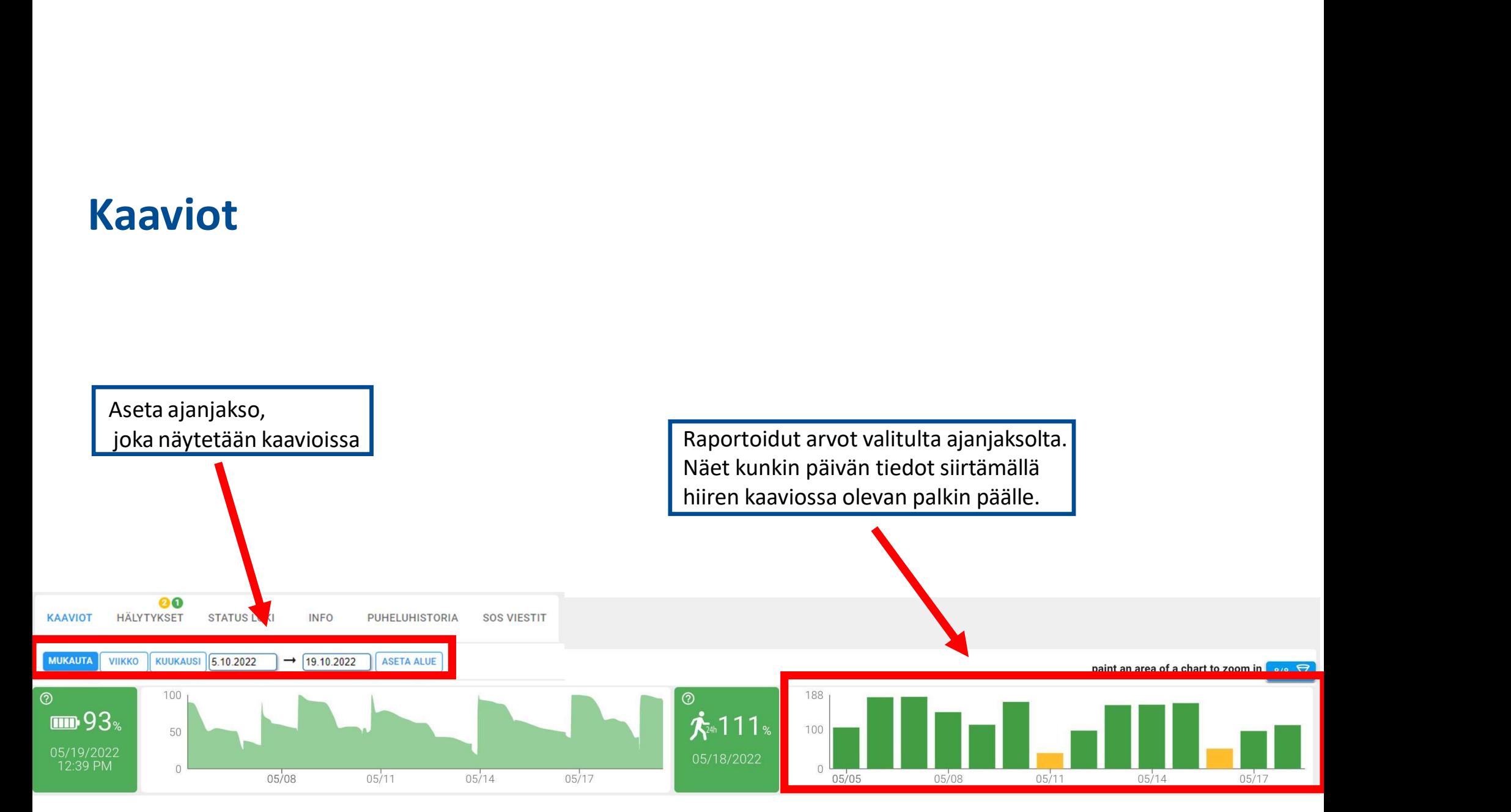

# Kaaviot

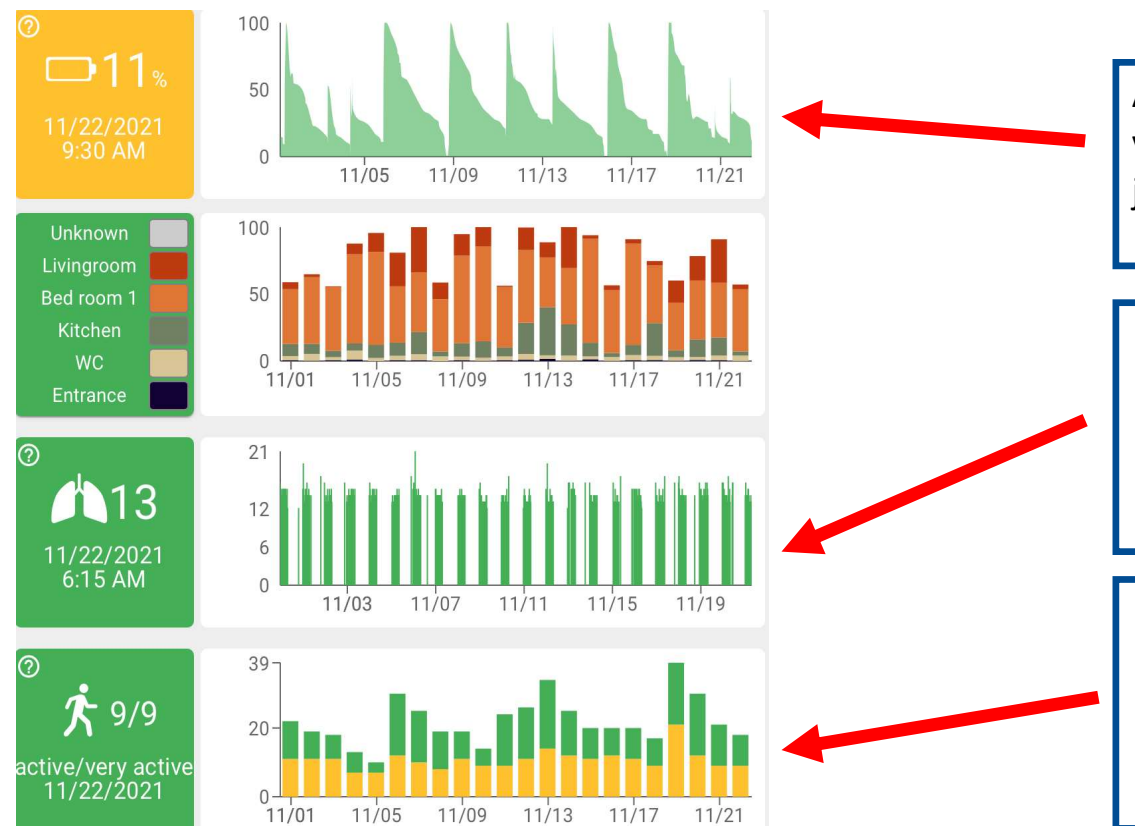

Akun tilan kaavio näyttää viimeisimmän akun varaus prosentin ja lataus historian.

un tilan kaavio näyttää<br>meisimmän akun varaus prosentin<br>lataus historian.<br>Hengitystiheys on arvioitu tiheys, joka perustuu<br>kellon käyttäjän sykemittauksiin. Oletuksena<br>hengitystiheys mitataan ja raportoidaan noin 10<br>minuut kellon käyttää<br>Kellon käyttäjän sykemittauksiin.<br>Hengitystiheys on arvioitu tiheys, joka perustuu<br>kellon käyttäjän sykemittauksiin. Oletuksena<br>hengitystiheys mitataan ja raportoidaan noin 10<br>minuutin välein. un tilan kaavio näyttää<br>meisimmän akun varaus prosentin<br>lataus historian.<br>Hengitystiheys on arvioitu tiheys, joka perustuu<br>kellon käyttäjän sykemittauksiin. Oletuksena<br>hengitystiheys mitataan ja raportoidaan noin 10<br>minuut un tilan kaavio näyttää<br>
meisimmän akun varaus prosentin<br>
lataus historian.<br>
Hengitystiheys on arvioitu tiheys, joka perustuu<br>
kellon käyttäjän sykemittauksiin. Oletuksena<br>
hengitystiheys mitataan ja raportoidaan noin 10<br> Neun tilan kaavio näyttää<br>
Vilmeisimmän akun varaus prosentin<br>
a lataus historian.<br>
Hengitystiheys on arvioitu tiheys, joka perustuu<br>
kellon käyttäjän sykemittauksiin. Oletuksena<br>
hengitystiheys mitataan ja raportoidaan no kun tilan kaavio näyttää<br>
iimeisimmän akun varaus prosentin<br>
a lataus historian.<br> **Hengitystiheys on arvioitu tiheys, joka perustuu**<br>
kellon käyttäjän sykemittauksiin. Oletuksena<br>
hengitystiheys mitataan ja raportoidaan no

kokonaisaktiivisuuden. Keltainen vihreä tarkoittaa korkeaa aktiivisuustasoa.

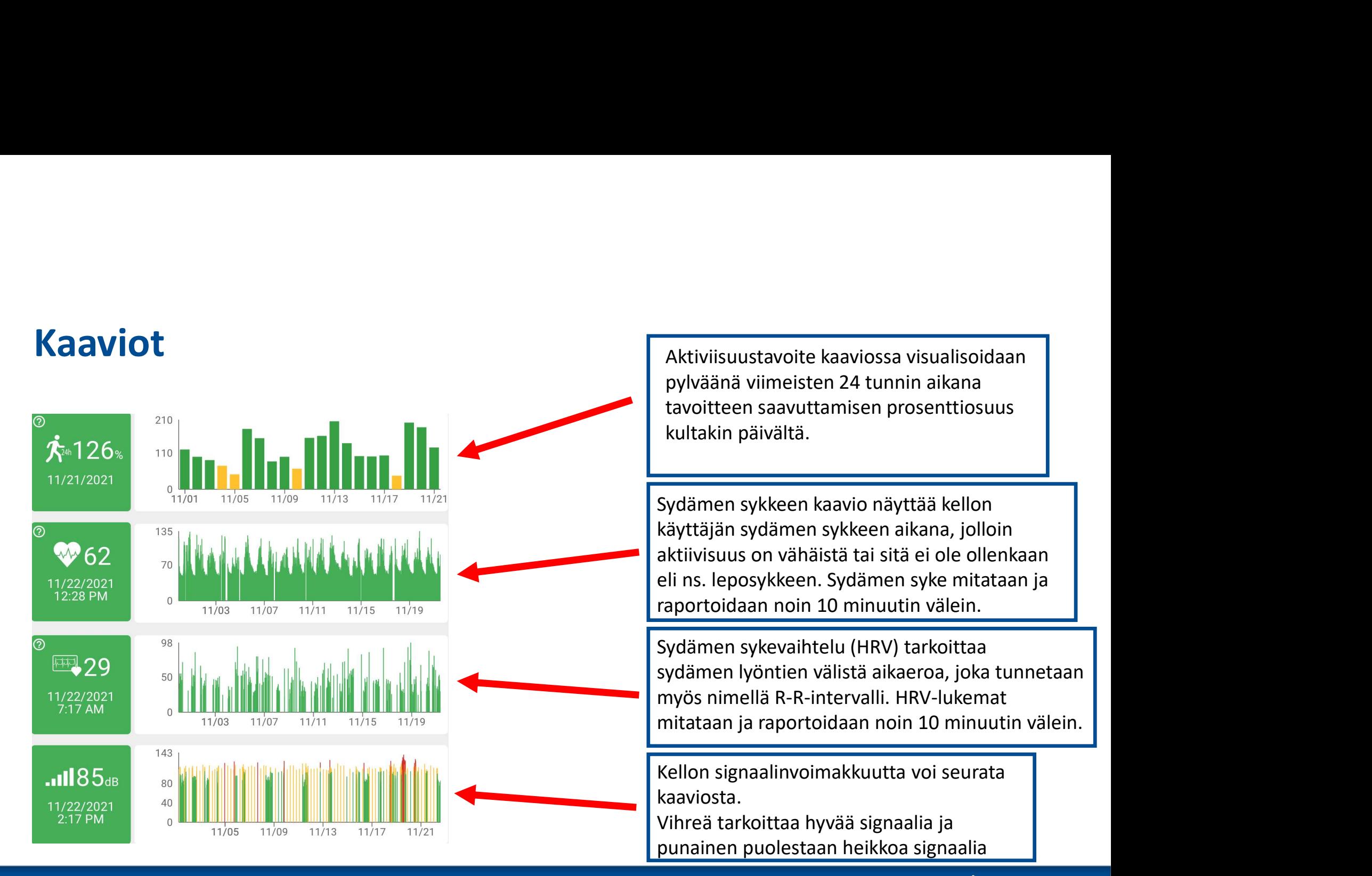

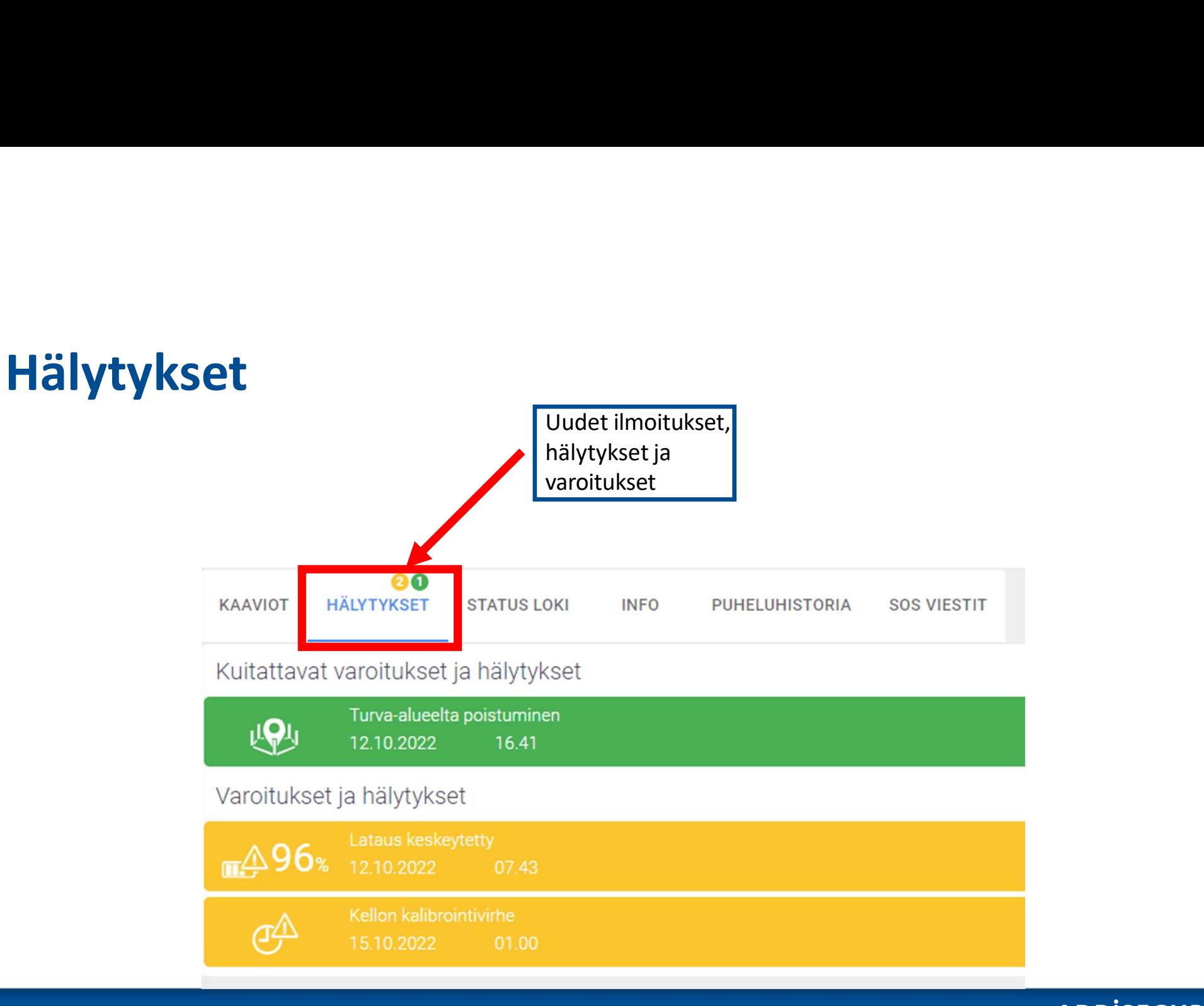

# Statusloki

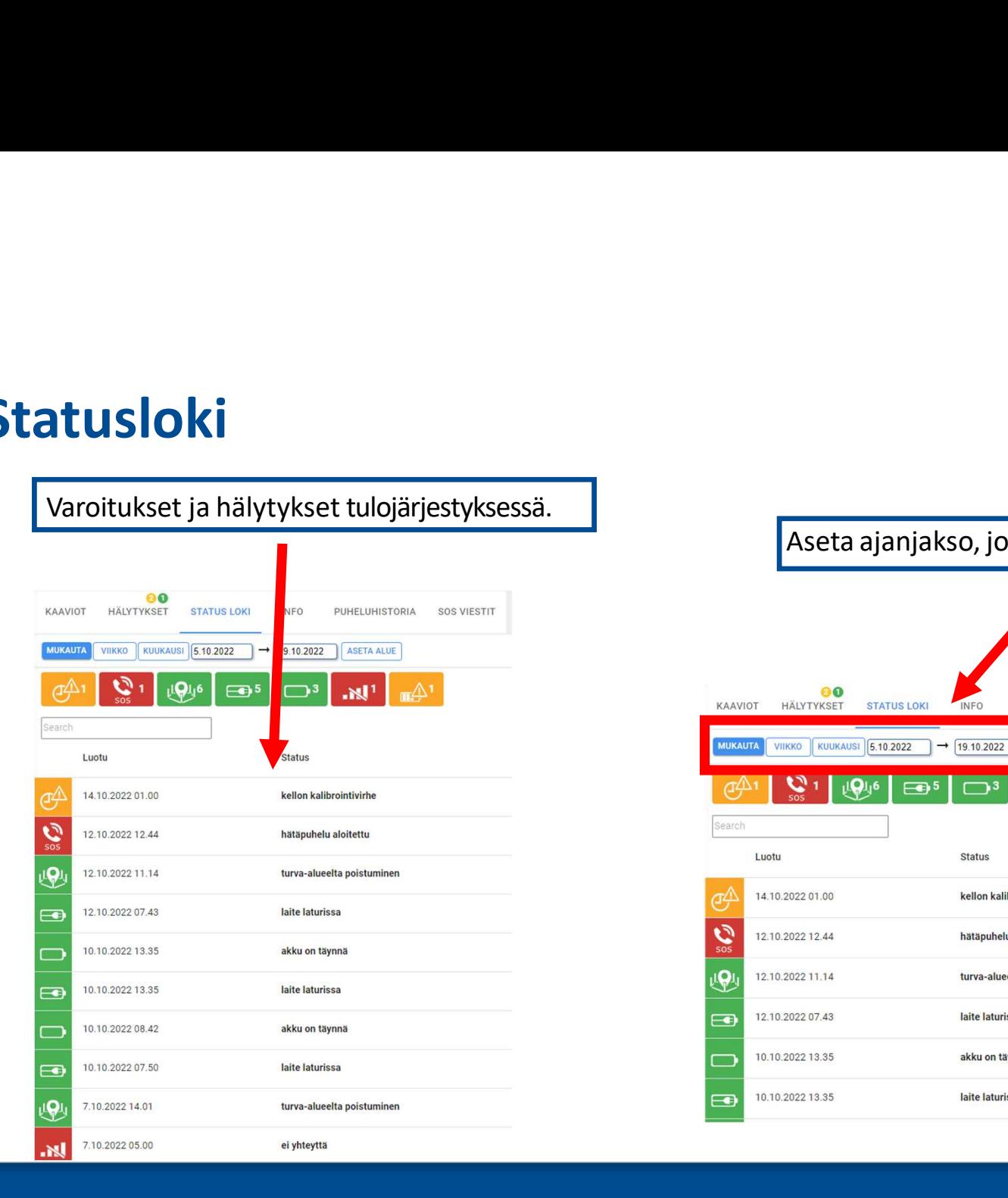

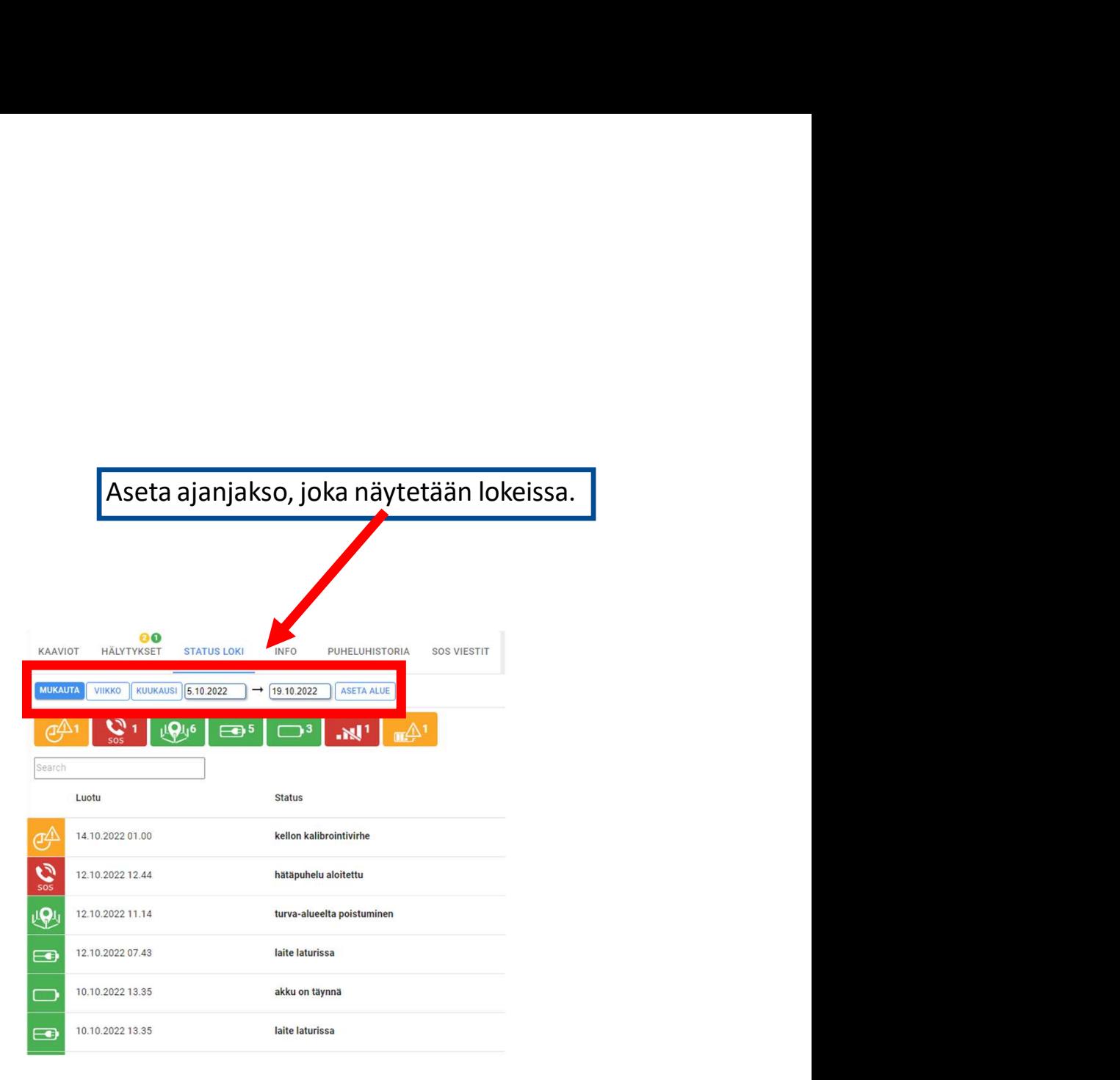

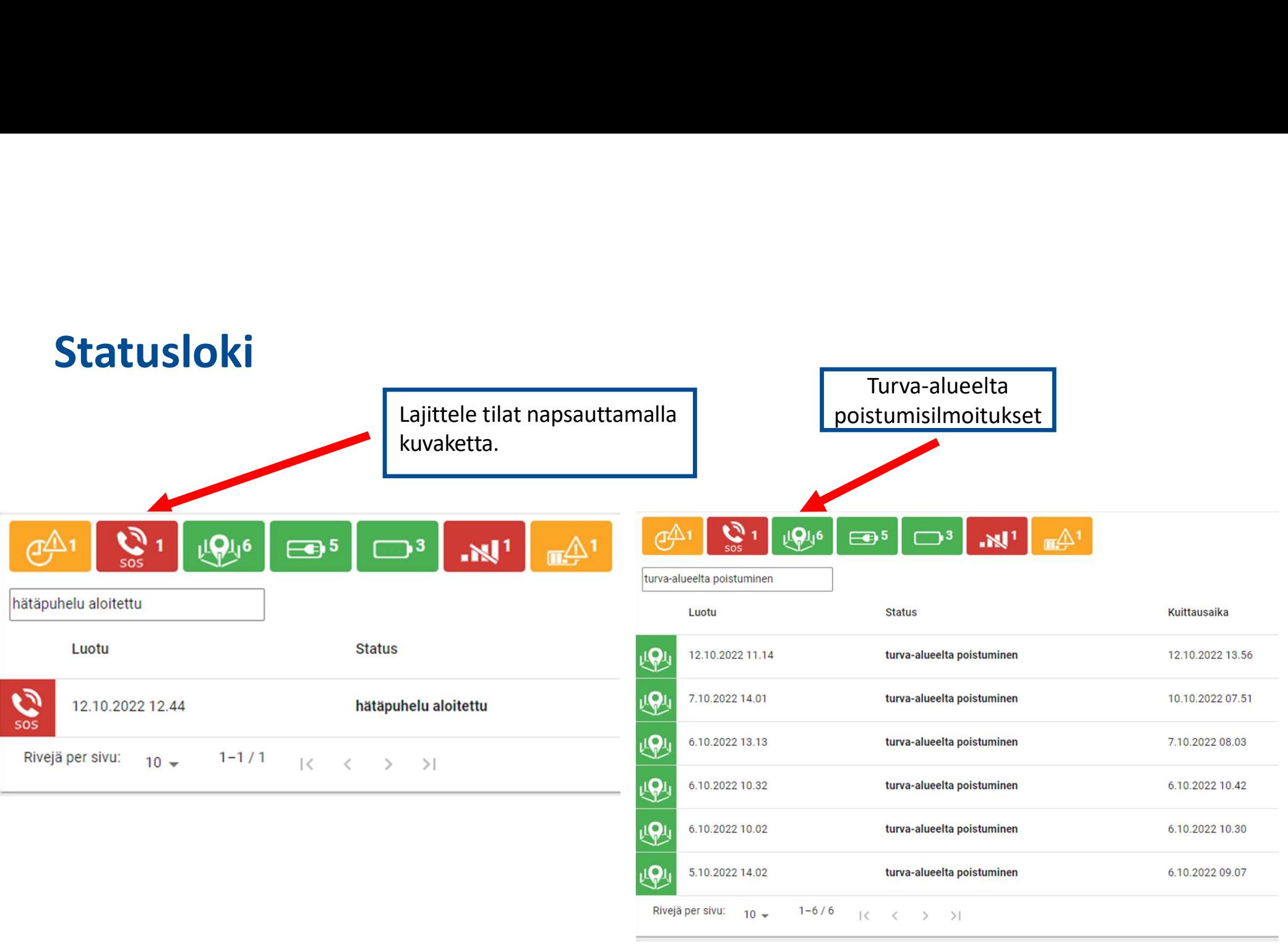

# KIITOS OSALLISTUMISESTA !

Anton Honkanen Team Leader Operations 0104088117 turvapuhelin@addsecure.com

ADDISECURE

THE REAL PROPERTY OF THE REAL PROPERTY.